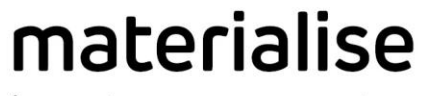

innovators you can count on

# SurgiCase Viewer 2.7

INSTRUCTIONS FOR USE - EN GEBRUIKSAANWIJZING - NL MODE D'EMPLOI - FR GEBRAUCHSANWEISUNG - DE INSTRUCCIONES DE USO - ES INSTRUÇÕES DE UTILIZAÇÃO - PT ISTRUZIONI PER L'USO - IT ΟΔΗΓΙΕΣ ΧΡΗΣΗΣ - EL INTRUKCJA UŻYCIA - PL INSTRUKTIONER FÖR ANVÄNDNING - SV BRUKSANVISNING - NO BRUGSVEJLEDNING - DA KÄYTTÖOHJEET- FI KULLANIM TALİMATLARI - TR NÁVOD K POUŽITÍ – CZ HASZNÁLATI UTASÍTÁS - HU NAUDOJIMO INSTRUKCIJA - LT INSTRUCȚIUNI DE UTILIZARE - RO NAVODILA ZA UPORABO - SL INSTRUKCIE NA POUZIVANIE - SK

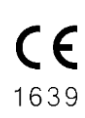

Technologielaan 15

Materialise NV

3001 Leuven, Belgium [www.materialise.com](http://www.materialise.com/)

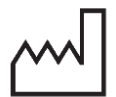

2022-9

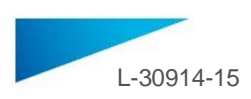

## Contents

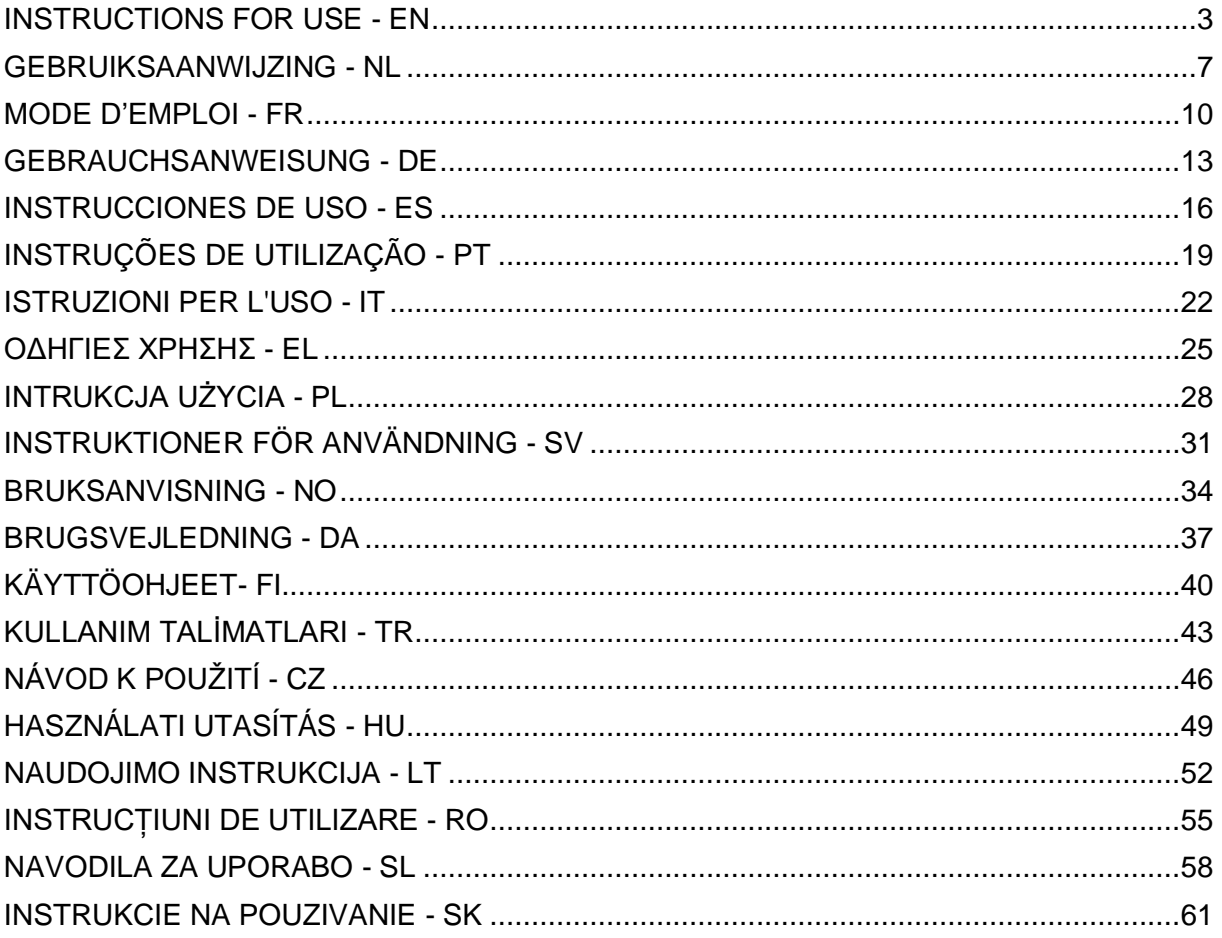

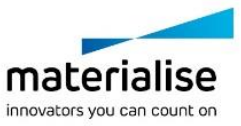

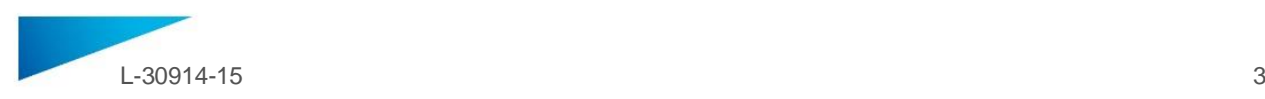

## <span id="page-2-0"></span>INSTRUCTIONS FOR USE - EN

**This document contains general instructions for use for SurgiCase Viewer. For detailed instructions please refer to the user manual.**

## **DESCRIPTION**

SurgiCase Viewer provides functionality to allow visualization of 3D data and to perform measurements on these data, which should allow a user to evaluate and communicate about treatment options.

SurgiCase Viewer is intended for use by people active in the medical sector. When used to review and validate treatment options, SurgiCase Viewer is intended to be used in conjunction with other diagnostic tools and expert clinical judgment.

The SurgiCase Viewer can be used by a medical device/service manufacturer/provider or hospital department to visualize 3D data during the manufacturing process of the product/service to the end-user who is ordering the device/service. This allows the end-user to evaluate and provide feedback on proposals or intermediate steps in the manufacturing of the device or service.

The SurgiCase Viewer is to be integrated with an online Medical Device Data System which is used to process the medical device or service and which is responsible for case management, user management, authorization, authentication, etc.

The data visualized in the SurgiCase Viewer is controlled by the medical device manufacturer using the SurgiCase Viewer in its process. The device manufacturer will create the 3D data to be visualized to the end-user and export it to one of the dedicated formats supported by the SurgiCase Viewer. Each of these formats describe the 3D data in STL format with additional meta-data on the 3D models. The SurgiCase Viewer does not alter the 3D data it imports and its functioning is independent of the specific medical indication/situation or product/service it is used for. It's the responsibility of the Medical device company using the SurgiCase Viewer to comply with the applicable medical device regulations.

## **US – INDICATIONS FOR USE**

SurgiCase Viewer is intended to be used as a software interface to assist in visualization and communication of treatment options.

#### **EU-ROW – INTENDED PURPOSE**

SurgiCase Viewer is intended to be used as a software interface to assist in visualization and communication of treatment options.

#### **CONTRAINDICATIONS**

• SurgiCase Viewer can be used to visualize a medical device or service. The manufacturer of the said medical device or service is responsible to comply with the applicable medical device regulations.

#### **WARNINGS**

- The software should be operated by trained personnel, or the output should always be reviewed and approved by a qualified user.
- It is the clinician's ultimate obligation to exercise his/her professional judgment in any decision to follow or not follow the treatment plan made.

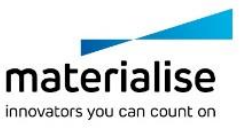

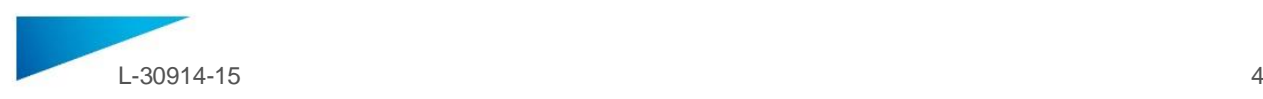

- It is the clinician's responsibility to only use the software on desktop or mobile devices satisfying the minimal requirements specified below.
- The SurgiCase Viewer is not responsible for the accuracy of the models it is displaying. Consult the medical device provider regarding the accuracy of the models. SurgiCase Viewer shows measurements with a precision of 0.1 mm/degree. Please note that the measurements are limited by the resolution of the models provided by the Medical Device Data System.

## **PRECAUTIONS**

CAUTION: Federal law (USA) restricts this device to sale by or on the order of a Physician  $R_{\text{only}}$ 

## **INSTRUCTIONS FOR USE**

• Install

No installation is required to use the SurgiCase Viewer. The SurgiCase Viewer is a web based application and can be accessed through the medical device data system it is integrated with.

• Start

To open a case in the SurgiCase Viewer, log in to the medical device data system, browse to the appropriate case and click the link to visualize the 3D data in the SurgiCase Viewer.

#### **SYSTEM REQUIREMENTS**

#### Operating Systems

Following operating systems are supported:

- Latest version of iOS
- Latest version of Mac OS
- Windows® 7 Service Pack 1 (SP1) (32-bit or 64-bit)
- Windows 10
- Android 6 Marshmallow and 7

#### Browsers

- Browser with WebGL support and WebGL enabled.
- Following browsers are supported per operating system:
	- o Google Chrome on Windows OS desktop, Mac OS X
	- o Microsoft Edge on Windows OS desktop
	- o Mozilla Firefox on Windows OS desktop
	- o Apple Safari on Mac OS X, iOS OSs
- Cookies support

Internet Connection

3G or higher

Application window resolution

WXGA or higher

Screen size

7 inches or more

Memory

2GB RAM or more

CPU

Dual Core processor or better

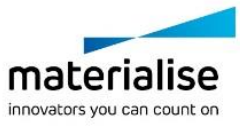

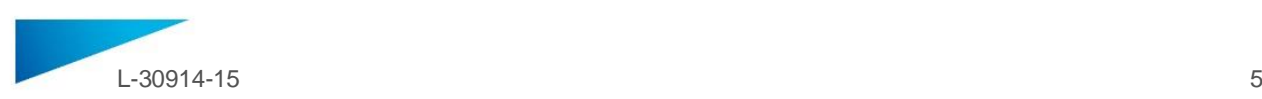

## Graphic card

Refer to the following list:

<https://www.khronos.org/webgl/wiki/BlacklistsAndWhitelists>

#### Supported VR devices

- HTC Vive on Firefox
- Oculus Quest 2 on Oculus Browser

## **Australian Sponsors**

Emergo Australia Level 20 Tower II Darling Park 201 Sussex Street Sydney NSW 2000 Australia

DePuy Synthes 1-5 Khartoum Road North Ryde NSW 2113 Australia

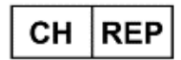

**CH authorised representative:** 

MDSS CH GmbH Laurenzenvorstadt 61 5000 Aarau Switzerland

## **Description of symbols which are used in the About Box of the software**:

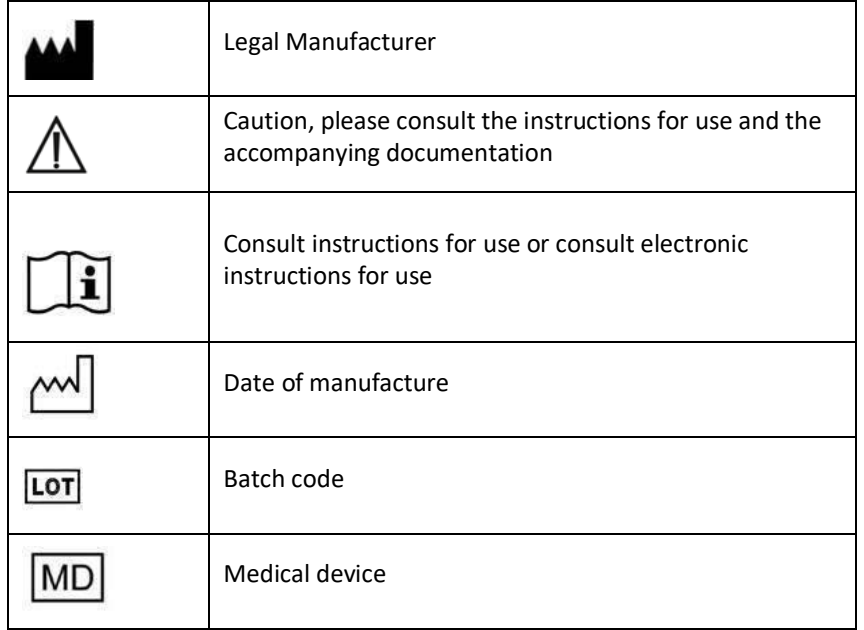

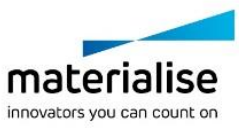

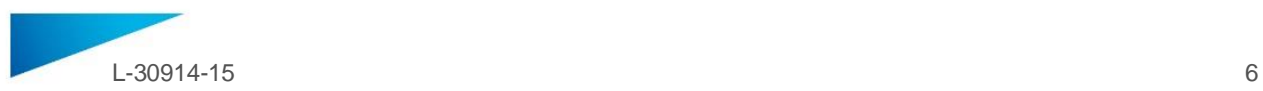

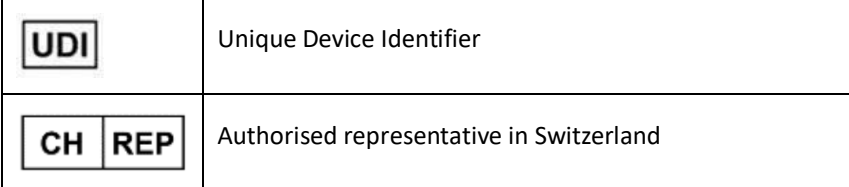

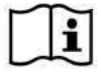

IFU for SurgiCase Viewer is supplied in electronic form in PDF format on [www.materialise.com/electronic-instructions-for-use.](http://www.materialise.com/electronic-instructions-for-use) Paper version may be requested by emailing [leaflet@materialise.be](mailto:leaflet@materialise.be) and will be provided within 7 calendar days at no additional cost.

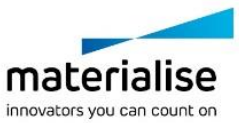

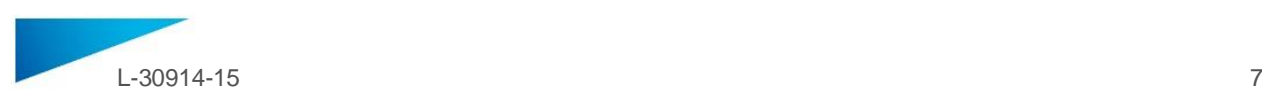

## <span id="page-6-0"></span>GEBRUIKSAANWIJZING - NL

## **Dit document bevat algemene gebruiksinstructies voor de SurgiCase Viewer. Gedetailleerde instructies vindt u in de gebruikershandleiding.**

## **BESCHRIJVING**

Met SurgiCase Viewer kunnen 3D-data worden weergegeven en metingen worden uitgevoerd op deze data, waardoor een gebruiker behandelopties kan beoordelen en communiceren.

SurgiCase Viewer is bedoeld voor mensen die werkzaam zijn in de medische sector. Wanneer SurgiCase Viewer wordt gebruikt om behandelopties te beoordelen en te valideren, moet de software worden gebruikt in combinatie met andere diagnostische hulpmiddelen en deskundig klinisch oordeel.

De SurgiCase Viewer kan worden gebruikt door een fabrikant/aanbieder van medische hulpmiddelen/diensten of ziekenhuisafdeling om 3D-data tijdens het productieproces van het product of de dienst te tonen aan de eindgebruiker die het apparaat of de dienst bestelt. Dit stelt de eindgebruiker in staat om voorstellen of tussenstappen in de productie van het apparaat of de dienst te beoordelen en hier feedback op te geven.

De SurgiCase Viewer moet geïntegreerd worden in een online datasysteem dat wordt gebruikt om het medisch hulpmiddel of de service te verwerken en verantwoordelijk is voor casusbeheer, gebruikersbeheer, autorisatie, verificatie enz.

De data die in de SurgiCase Viewer worden weergegeven, worden tijdens het proces met behulp van de SurgiCase Viewer beheerd door de fabrikant van het medische hulpmiddel. De fabrikant van het hulpmiddel creëert de 3D-data die aan de eindgebruiker zullen worden weergegeven en exporteert deze naar een van de specifieke indelingen die door de SurgiCase Viewer worden ondersteund. Elke indeling beschrijft de 3D-data in STL-indeling met bijkomende metadata over de 3D-modellen. De SurgiCase Viewer wijzigt de 3D-data die het importeert niet en de werking is onafhankelijk van de specifieke medische indicatie/situatie of het product / de dienst waarvoor het wordt gebruikt. Het is de verantwoordelijkheid van de fabrikant van het medische hulpmiddel om de SurgiCase Viewer zodanig te gebruiken dat de toepasselijke regelgeving omtrent medische hulpmiddelen wordt nageleefd.

## **INDICATIES**

SurgiCase Viewer is bedoeld voor gebruik als software-interface om te helpen bij de weergave en communicatie van behandelopties.

## **CONTRA-INDICATIES**

• SurgiCase Viewer kan worden gebruikt om een medisch hulpmiddel of medische dienst te visualiseren. De fabrikant van het betreffende medische hulpmiddel of aanbieder van de betreffende dienst is verantwoordelijk voor de naleving van de toepasselijke regelgeving omtrent medische hulpmiddelen.

#### **WAARSCHUWINGEN**

- De software moet worden bediend door opgeleid personeel of de resultaten moeten altijd worden beoordeeld en goedgekeurd door een gekwalificeerd gebruiker.
- Het is uiteindelijk de plicht van de clinicus om zijn/haar professionele oordeel uit te oefenen in de beslissing om het gemaakte behandelplan al dan niet te volgen.
- Het is de verantwoordelijkheid van de clinicus om de software alleen op desktopcomputers of mobiele apparaten te gebruiken die voldoen aan de onderstaande minimumvereisten.

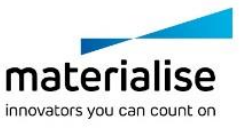

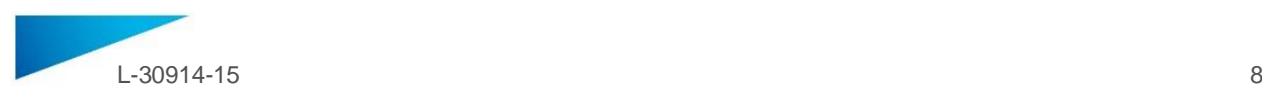

• De SurgiCase Viewer is niet verantwoordelijk voor de nauwkeurigheid van de modellen die erin worden weergegeven. Raadpleeg de aanbieder van het medische hulpmiddel in verband met de nauwkeurigheid van de modellen. SurgiCase Viewer geeft afmetingen weer met een precisie van 0,1 mm/graad. Houd er rekening mee dat de metingen beperkt zijn door de resolutie van de modellen die door het datasysteem van het medische hulpmiddel worden verstrekt.

## **VOORZORGSMAATREGELEN**

OPGELET: Volgens de federale wetgeving van de VS mag dit hulpmiddel uitsluitend door of op Konly voorschrift van een arts worden verkocht.

#### **GEBRUIKSAANWIJZING**

• Installeren

De SurgiCase Viewer vereist geen installatie om de software te gebruiken. De SurgiCase Viewer is een webtoepassing en kan worden geopend via het datasysteem van het medische hulpmiddel waarmee het is geïntegreerd.

• Starten

Als u een casus wilt openen in SurgiCase Viewer, meldt u zich aan bij het gegevenssysteem van het medische hulpmiddel, bladert u naar de betreffende casus en klikt u op de link om de 3D-gegevens in de SurgiCase Viewer weer te geven.

## **SYSTEEMVEREISTEN**

#### Besturingssystemen

De volgende besturingssystemen worden ondersteund:

- Laatste versie van iOS
- Laatste versie van Mac OS
- Windows® 7 Service Pack 1 (SP1) (32-bits of 64-bits)
- Windows 10
- Android 6 Marshmallow en 7

#### Browsers

- Browsers waarin WebGL-ondersteuning en WebGL zijn ingeschakeld.
- Per besturingssysteem worden de volgende browsers ondersteund:
	- Google Chrome op Windows, Mac OS X, Android OSs
	- Microsoft Edge op Windows OS desktop
	- Mozilla Firefox op Windows OS
	- Apple Safari op Mac OS X, iOS OSs
- Cookie-ondersteuning

Internetverbinding

3G of hoger

Resolutie toepassingsvenster

WXGA of hoger

Schermgrootte

7 inch of meer

Geheugen

2 GB RAM of meer

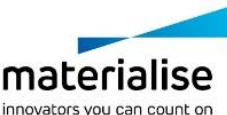

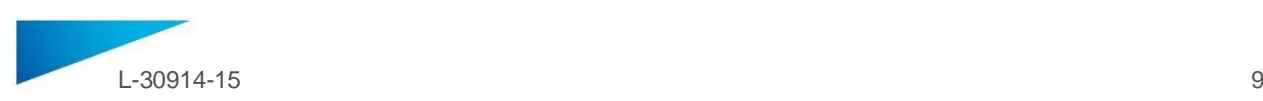

## CPU

Dual Core-processor of beter

Grafische kaart

Zie volgende lijst:

<https://www.khronos.org/webgl/wiki/BlacklistsAndWhitelists>

Ondersteunde Virtual Reality devices

- HTC Vive op Firefox
- Oculus Quest 2 op Oculus Browser

## **Beschrijving van symbolen die worden gebruikt in het vak Over de software**

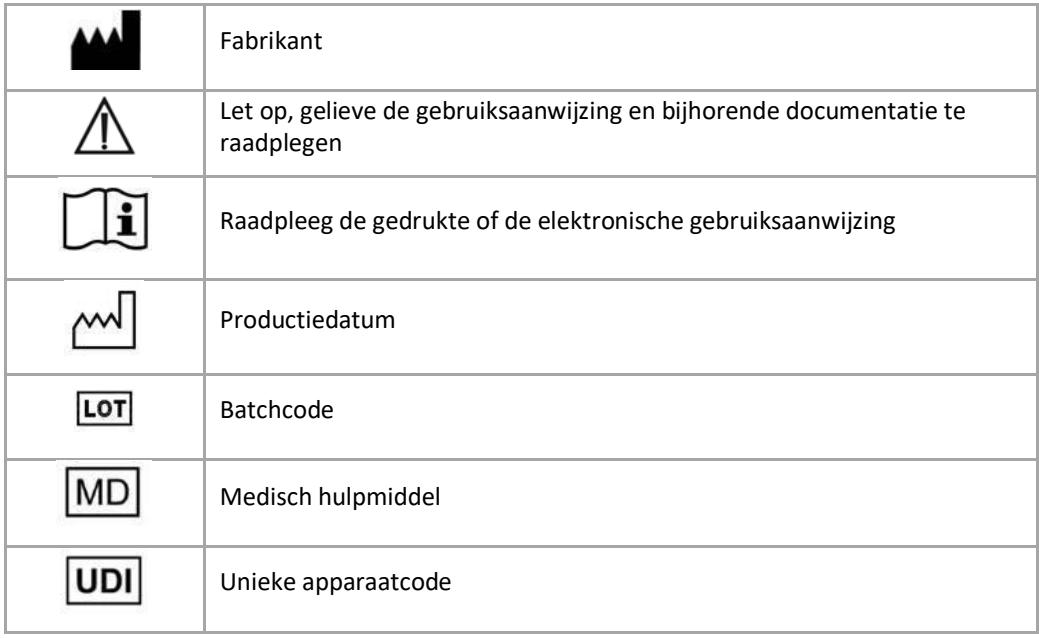

 $\tilde{\mathbf{i}}$ 

De gebruiksaanwijzing voor SurgiCase Viewer wordt in elektronische vorm geleverd in PDM-formaat in de referentiegids (Help) en is ook beschikbaar in PDF op [www.materialise.com/electronic](http://www.materialise.com/electronic-instructions-for-use)[instructions-for-use.](http://www.materialise.com/electronic-instructions-for-use) Een gedrukte versie kan worden aangevraagd door een e-mail te sturen naar [leaflet@materialise.be](mailto:leaflet@materialise.be) en wordt zonder meerprijs binnen 7 kalenderdagen verstrekt.

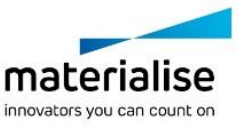

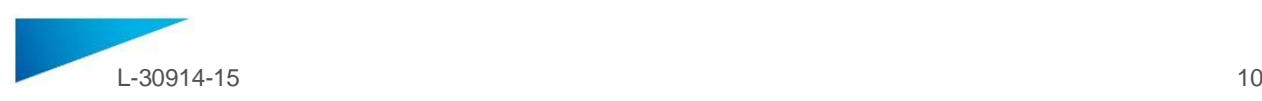

## <span id="page-9-0"></span>MODE D'EMPLOI - FR

**Ce document contient les instructions générales à l'utilisation de SurgiCase Viewer. Pour obtenir des instructions détaillées, veuillez vous reporter au manuel d'utilisation.**

#### **DESCRIPTION**

SurgiCase Viewer offre des fonctionnalités de visualisation de données 3D et de prise de mesures de ces données, ce qui permet à l'utilisateur d'évaluer et de communiquer quant aux options de traitement.

SurgiCase Viewer est conçu pour être utilisé par des personnes travaillant dans le secteur médical. Lorsqu'il est utilisé pour revoir et valider des options de traitement, SurgiCase Viewer est prévu pour être utilisé en association avec d'autres outils de diagnostic et le jugement clinique d'un expert.

SurgiCase Viewer peut être utilisé par un fabricant/fournisseur de dispositifs/services médicaux ou un service hospitalier pour visualiser des données 3D pendant le processus de fabrication de produits/services par l'utilisateur final qui a commandé le dispositif/service. Cela permet à l'utilisateur final d'évaluer et de donner son avis sur les propositions ou étapes intermédiaires de la fabrication du dispositif ou service.

SurgiCase Viewer doit être intégré dans le système de données du dispositif médical utilisé pour préparer le dispositif ou service médical et qui prend en charge les processus de gestion des cas, des utilisateurs, des autorisations, des authentifications, etc.

Les données visualisées dans SurgiCase Viewer sont contrôlées par le fabricant du dispositif médical à l'aide de SurgiCase Viewer pendant sa préparation. Le fabricant du dispositif crée alors les données 3D à visualiser par l'utilisateur final et les exporte dans l'un des formats dédiés pris en charge par SurgiCase Viewer. Chacun de ces formats décrit les données 3D au format STL avec des métadonnées supplémentaires sur les modèles 3D. SurgiCase Viewer ne modifie pas les données 3D qu'il importe et son fonctionnement est indépendant de l'indication/la situation médicale spécifique ou du produit/service pour lequel il est utilisé. Il est de la responsabilité de la Société de dispositifs médicaux utilisant SurgiCase Viewer de se conformer aux réglementations sur les dispositifs médicaux applicables.

## **INDICATIONS**

SurgiCase Viewer est conçu pour être utilisé comme une interface logicielle en vue d'assister à la visualisation et la communication des options de traitement.

#### **CONTRE-INDICATIONS**

• SurgiCase Viewer peut être utilisé pour visualiser un dispositif ou un service médical. Il incombe au fabricant dudit dispositif ou service médical de se conformer aux réglementations sur les dispositifs médicaux applicables.

#### **AVERTISSEMENTS**

- Le logiciel doit être utilisé par du personnel formé, et le résultat doit toujours être examiné et approuvé par un utilisateur qualifié.
- Il incombe au clinicien d'exercer son jugement professionnel dans toute décision à suivre ou non le plan de traitement établi.
- Il est de la responsabilité du clinicien de n'utiliser le logiciel que sur des dispositifs mobiles ou de bureau répondant aux exigences minimales spécifiées ci-dessous.
- SurgiCase Viewer rejette toute responsabilité quant à la précision des modèles affichés. Consultez le fournisseur du dispositif médical pour obtenir des informations détaillées sur la précision de chaque modèle. SurgiCase Viewer indique les mesures avec une précision de 0,1 mm/degré.

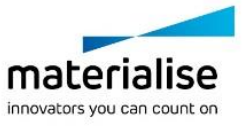

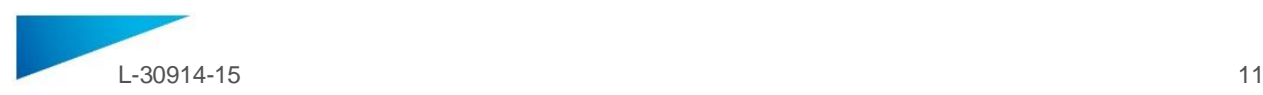

Veuillez noter que les mesures sont limitées par la résolution des modèles fournis par le système de données du dispositif médical.

## **PRÉCAUTIONS**

ATTENTION : La loi fédérale des États-Unis limite ce dispositif à la vente ou à la commande  $\mathbf{R}_{\text{only}}$ d'un médecin.

## **MODE D'EMPLOI**

• Installation

Aucune installation n'est requise pour l'utilisation de SurgiCase Viewer. SurgiCase Viewer est une application basée sur le web et accessible par le biais du système de données du dispositif médical auquel il est intégré.

• Démarrage

Pour ouvrir un cas dans SurgiCase Viewer, connectez-vous au système de données du dispositif médical, naviguez jusqu'au cas souhaité et cliquez sur le lien pour visualiser les données 3D dans SurgiCase Viewer.

## **CONFIGURATION SYSTÈME**

## Systèmes d'exploitation

Compatible avec les systèmes d'exploitation suivants :

- Dernière version d'iOS
- Dernière version de Mac OS
- Windows® 7 Service Pack 1 (SP1) (32 bits ou 64 bits)
- Windows 10
- Android 6 Marshmallow et 7

#### Navigateurs

- Navigateur avec support de WebGL et WebGL activé.
- Les navigateurs suivants sont pris en charge en fonction du système d'exploitation :
	- Google Chrome sous Windows, Mac OS X, Android OS
	- Microsoft Edge sous Windows OS desktop
	- Mozilla Firefox sous Windows OS
	- Apple Safari sous Mac OS X, iOS OS
- Prise en charge de cookies

#### Connexion Internet

3G ou plus

Résolution de la fenêtre de l'application

WXGA ou plus

Taille d'écran

7 pouces ou plus

Mémoire

2 Go RAM ou plus

CPU

Processeur Dual Core ou supérieur

Carte graphique

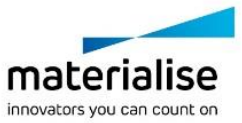

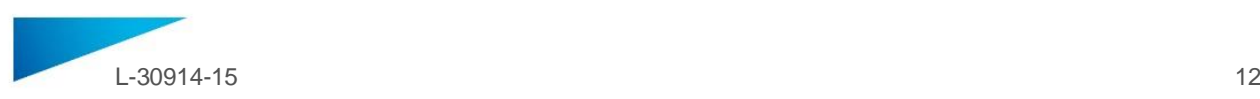

Référez-vous à la liste suivante :

<https://www.khronos.org/webgl/wiki/BlacklistsAndWhitelists>

Casque de réalité virtuelle pris en charge

- HTC Vive sous Firefox
- Oculus Quest 2 sous Oculus Browser

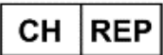

**CH Mandataire:**  MDSS CH GmbH Laurenzenvorstadt 61 5000 Aarau Suisse

## **Description des symboles** utilisés dans l'encadré « À propos de » du logiciel

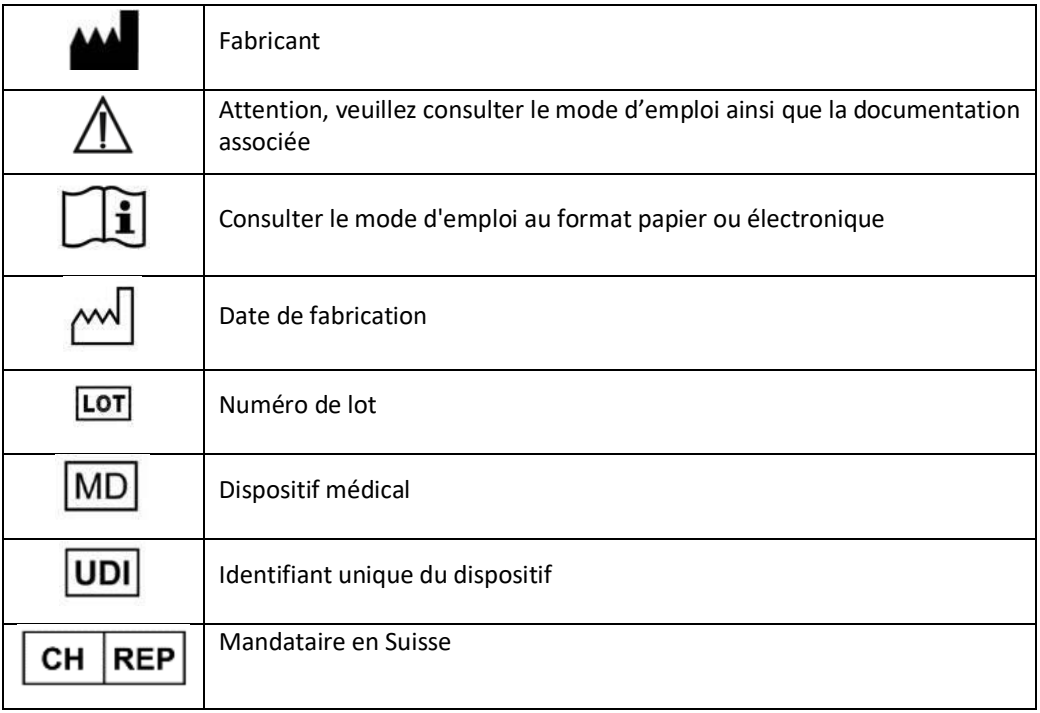

Le mode d'emploi du SurgiCase Viewer est fourni sous forme électronique au format PDM dans le  $\widetilde{\mathbf{E}}$ guide de référence (Aide). Il est également disponible au format PDF à l'adresse [www.materialise.com/electronic-instructions-for-use.](http://www.materialise.com/electronic-instructions-for-use) La version papier peut être demandée par email à l'adresse [leaflet@materialise.be](mailto:leaflet@materialise.be) ; elle sera transmise dans les 7 jours calendaires sans frais supplémentaires.

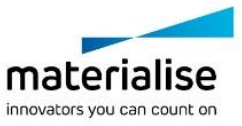

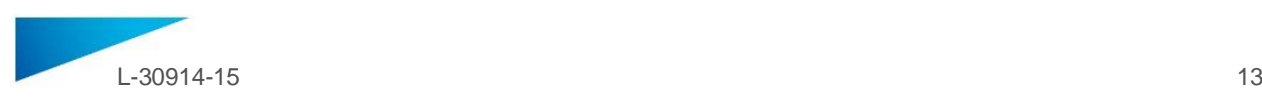

## <span id="page-12-0"></span>GEBRAUCHSANWEISUNG - DE

**Dieses Dokument enthält allgemeine Anweisungen für die Verwendung des SurgiCase Viewer. Ausführliche Anweisungen sind dem Benutzerhandbuch zu entnehmen.**

#### **BESCHREIBUNG**

Der SurgiCase Viewer bietet Funktionen zur Visualisierung von 3D-Daten und zur Durchführung von Messungen mit diesen, damit die Nutzer Behandlungsoptionen bewerten und besprechen können.

Der SurgiCase Viewer ist für Personen bestimmt, die im medizinischen Bereich tätig sind. Wenn der SurgiCase Viewer zur Überprüfung und Validierung von Behandlungsoptionen eingesetzt wird, ist er parallel zu anderen Diagnosewerkzeugen und der klinischen Beurteilung durch Sachverständige zu verwenden.

Der SurgiCase Viewer kann von Herstellern bzw. Anbietern von Medizinprodukten/medizinischen Diensten oder von Krankenhausabteilungen verwendet werden, um dem Endanwender, der das Produkt bzw. den Dienst bestellt, während der Herstellung des Produkts/des Dienstes 3D-Daten anzuzeigen. Dies erlaubt es dem Endanwender, die Vorschläge oder Zwischenschritte in Verbindung mit der Herstellung des Produkts bzw. Dienstes zu beurteilen und diesbezüglich Feedback zu geben.

Der SurgiCase Viewer ist zur Einbindung in ein Online-Datensystem für Medizinprodukte vorgesehen, mit dem das Medizinprodukt oder der medizinische Dienst bearbeitet und Aufgaben des Fallmanagements, der Nutzerverwaltung, Autorisierung, Authentifizierung usw. durchgeführt werden.

Die im SurgiCase Viewer visualisierten Daten werden von dem Medizinproduktehersteller gesteuert, der den SurgiCase Viewer in seinen Verfahrensabläufen verwendet. Der Hersteller erstellt die 3D-Daten, die für den Endanwender visualisiert werden sollen, und exportiert diese in einem der vom SurgiCase Viewer unterstützten speziellen Formate. Jedes dieser Formate beschreibt 3D-Daten im STL-Format mit zusätzlichen Metadaten in den 3D-Modellen. Die vom SurgiCase Viewer importierten 3D-Daten bleiben unverändert und seine Funktionsfähigkeit hängt nicht von der jeweiligen medizinischen Indikation/Situation oder dem Produkt bzw. Dienst ab, für das/den es verwendet wird. Es liegt in der Verantwortung des Medizinprodukteherstellers, der den SurgiCase Viewer verwendet, die anwendbaren Vorschriften für Medizinprodukte einzuhalten.

#### **INDIKATIONEN**

Der SurgiCase Viewer ist für den Einsatz als Softwareschnittstelle bestimmt, mit der die Visualisierung und Besprechung von Behandlungsoptionen unterstützt wird.

#### **KONTRAINDIKATIONEN**

• Der SurgiCase Viewer kann verwendet werden, um ein Medizinprodukt oder einen medizinischen Dienst zu visualisieren. Der Hersteller des besagten Medizinprodukts bzw. medizinischen Dienstes ist dafür verantwortlich, dass die anwendbaren Vorschriften für Medizinprodukte eingehalten werden.

### **WARNHINWEISE**

- Die Software sollte nur von geschultem Personal bedient werden. Andernfalls sollte die Datenausgabe stets von einem qualifizierten Anwender geprüft und freigegeben werden.
- Letztendlich liegt es in der Pflicht des Krankenhausarztes, nach seinem fachlichen Urteil zu entscheiden, ob der erstellte Behandlungsplan zu befolgen ist oder nicht.
- Es liegt in der Verantwortung des Krankenhausarztes, die Software nur auf solchen Desktop- oder Mobilgeräten zu nutzen, die die nachstehend angegebenen Mindestvoraussetzungen erfüllen.

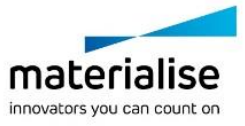

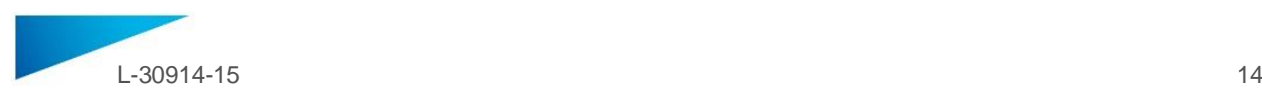

• Der SurgiCase Viewer ist nicht für die Genauigkeit der angezeigten Modelle verantwortlich. Wenden Sie sich hinsichtlich der Genauigkeit der Modelle an den Medizinproduktehersteller. Der SurgiCase Viewer zeigt Messungen mit einer Fehlergrenze von 0,1 mm/Grad an. Bitte beachten Sie, dass die Messungen durch die Auflösung der vom Datensystem für Medizinprodukte bereitgestellten Modelle begrenzt sind.

### **VORSICHTSMASSNAHMEN**

ACHTUNG: Laut US-Bundesgesetz darf dieses Produkt nur an Ärzte oder auf deren Anordnung Konly verkauft werden.

## **GEBRAUCHSANWEISUNG**

#### Installation

Für die Verwendung des SurgiCase Viewer ist keine Installation erforderlich. Der SurgiCase Viewer ist eine webbasierte Anwendung, auf die über das Datensystem für Medizinprodukte, in das es eingebunden ist, zugegriffen werden kann.

#### Start

Sie können einen Fall im SurgiCase Viewer öffnen, indem Sie sich in das Datensystem für Medizinprodukte einloggen, den entsprechenden Fall aufrufen und die 3D-Daten durch Klicken auf den entsprechenden Link im SurgiCase Viewer visualisieren.

#### **SYSTEMANFORDERUNGEN**

#### Betriebssysteme

Folgende Betriebssysteme werden unterstützt:

- Neueste Version von iOS
- Neueste Version von Mac OS
- Windows® 7 Service Pack 1 (SP1) (32-bit oder 64-bit)
- Windows 10
- Android 6 Marshmallow und 7

#### **Browser**

- WebGL-fähiger Browser mit aktiviertem WebGL.
- Folgende Browser werden unterstützt (nach Betriebssystem):
	- Google Chrome auf Windows, Mac OS X, Android OS
		- Microsoft Edge auf Windows OS desktop
		- Mozilla Firefox auf Windows OS
		- Apple Safari auf Mac OS X, iOS OS
- Unterstützung von Cookies

#### Internetverbindung

3G oder mehr

Auflösung des Anwendungsfensters

WXGA oder mehr

Bildschirmgröße

7 Zoll oder mehr

Speicher

2 GB RAM oder mehr

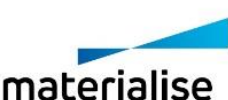

innovators you can count on

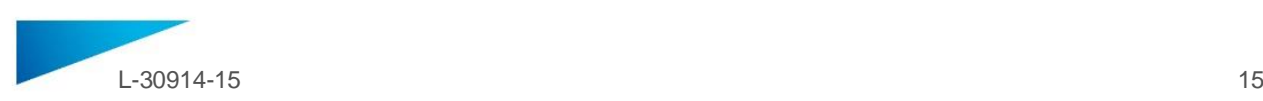

## CPU

Dual-Core-Prozessor oder besser

Grafikkarte

Siehe folgende Liste:

<https://www.khronos.org/webgl/wiki/BlacklistsAndWhitelists>

Unterstütztes Virtual-Reality-Headset

- HTC Vive auf Firefox
- Oculus Quest 2 auf Oculus Browser

$$
CH|REF
$$

**CH Bevollmächtigter:**  MDSS CH GmbH Laurenzenvorstadt 61 5000 Aarau Schweiz

## **Beschreibung der in der Info-Box der Software verwendeten Symbole**

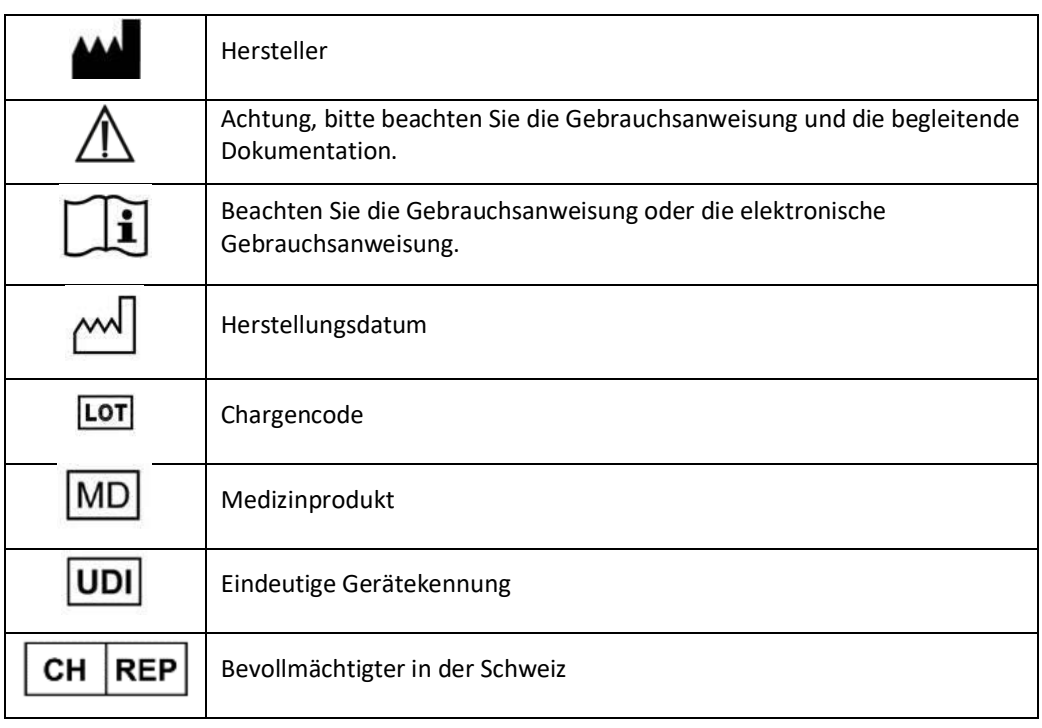

Die Gebrauchsanweisung für SurgiCase Viewer wird in elektronischer Form im PDM-Format im  $\mathbf{i}$ Referenzhandbuch (Hilfe) bereitgestellt und ist auch im PDF-Format unter [www.materialise.com/electronic-instructions-for-use](http://www.materialise.com/electronic-instructions-for-use) verfügbar. Eine Papierversion kann per E-Mail unter [leaflet@materialise.be](mailto:leaflet@materialise.be) angefordert werden und wird innerhalb von 7 Kalendertagen ohne zusätzliche Kosten zur Verfügung gestellt.

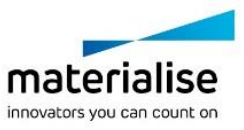

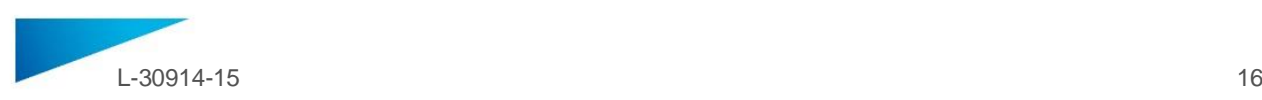

## <span id="page-15-0"></span>INSTRUCCIONES DE USO - ES

**Este documento contiene instrucciones generales para el uso de SurgiCase Viewer. Por favor, consulte las instrucciones detalladas en el manual de usuario.**

## **DESCRIPCIÓN**

SurgiCase Viewer ofrece una serie de funciones que permiten visualizar datos 3D y realizar mediciones basándose en estos datos, lo cual facilita a los usuarios la posibilidad de evaluar y comunicar distintas opciones de tratamiento.

SurgiCase Viewer está diseñado para ser utilizado por profesionales del sector médico. En caso de utilizarse para revisar y validar opciones de tratamiento, SurgiCase Viewer está diseñado para ser utilizado en conjunto con otras herramientas de diagnóstico y bajo la opinión clínica de los expertos.

SurgiCase Viewer puede ser utilizado por un fabricante/proveedor de dispositivos/servicios médicos o por un departamento de un hospital con el fin de proporcionar datos 3D a un usuario final que haya encargado un dispositivo/servicio durante su proceso de fabricación. Esto permite al usuario final evaluar y dar su opinión sobre las distintas propuestas o las etapas intermedias del proceso de fabricación del dispositivo o servicio.

SurgiCase Viewer debe integrarse con un sistema de datos de dispositivos médicos en línea, cuya finalidad es gestionar el dispositivo o servicio médico, y que está a cargo de la administración de casos, de usuarios, la autorización, la autenticación, etc.

Los datos visualizados en SurgiCase Viewer son controlados por el fabricante del dispositivo médico que utiliza SurgiCase Viewer durante el proceso. El fabricante del dispositivo creará los datos 3D para que el usuario final pueda visualizarlos y los exportará en uno de los formatos compatibles con SurgiCase Viewer. Cada uno de estos formatos describe los datos 3D en formato STL con metadatos adicionales sobre los modelos 3D. SurgiCase Viewer no modifica los datos 3D que importa, y su funcionamiento es independiente de la condición/situación médica en cuestión o del producto/servicio para el que se utilice. La empresa de Dispositivos médicos que utilice SurgiCase Viewer será responsable de cumplir con el reglamento pertinente sobre dispositivos médicos.

## **INDICACIONES**

SurgiCase Viewer está diseñado para ser utilizado como interfaz de software para asistir a la hora de visualizar y comunicar distintas opciones de tratamiento.

## **CONTRAINDICACIONES**

• SurgiCase Viewer puede utilizarse para visualizar un dispositivo o servicio médico. El fabricante de dicho dispositivo o servicio será responsable de cumplir con el reglamento pertinente sobre dispositivos médicos.

#### **ADVERTENCIAS**

- El software debería ser manejado por personal cualificado, o los resultados deberían ser revisados y aprobados siempre por un usuario cualificado.
- En última instancia, el médico tiene la obligación de aplicar su criterio profesional en cualquier decisión relativa al seguimiento o abandono del plan de tratamiento elaborado.
- Es responsabilidad del médico utilizar el software únicamente en dispositivos de escritorio o móviles que cumplan los requisitos mínimos especificados a continuación.
- SurgiCase Viewer no se responsabiliza de la precisión de los modelos que muestra. Consulte al proveedor del dispositivo médico sobre la precisión de los modelos. SurgiCase Viewer permite

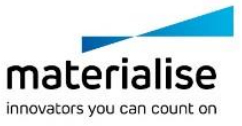

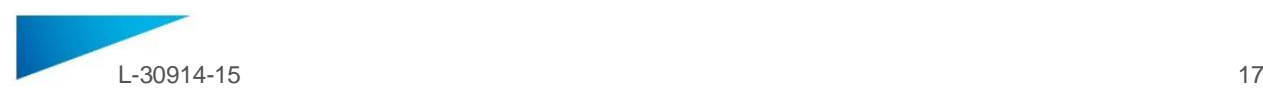

realizar mediciones con una precisión de 0,1 mm/grado. Tenga en cuenta que las mediciones están limitadas por la resolución de los modelos indicados por el sistema de datos de dispositivos médicos.

## **PRECAUCIONES**

ATENCIÓN: en virtud de la legislación federal de los EE. UU., este componente únicamente  $\mathbf{R}_{\text{only}}$ puede comercializarse a través de un facultativo o bajo su prescripción.

#### **INSTRUCCIONES DE USO**

#### • Instalación

El uso de SurgiCase Viewer no requiere ninguna instalación. SurgiCase Viewer es una aplicación basada en la web a la que se puede acceder desde el sistema de datos de dispositivos médicos en el que se integra. Inicio

Para abrir un caso en el SurgiCase Viewer, inicie la sesión en el sistema de datos de dispositivos médicos, busque el caso correspondiente y haga clic en el enlace para visualizar los datos 3D en el SurgiCase Viewer.

#### **REQUISITOS DEL SISTEMA**

Sistemas operativos Sistemas operativos compatibles:

- Última versión de iOS
- Última versión de MacOS
- Windows® 7 Service Pack 1 (SP1) (32 bits o 64 bits)
- Windows 10
- Android 6 Marshmallow y 7

## Navegadores

- Navegador compatible con WebGL y con WebGL habilitado.
	- Los siguientes navegadores son compatibles para cada sistema operativo:
		- Google Chrome para Windows, MacOS X y Android OSs
		- Microsoft Edge para sistemas operativos Windows
		- Mozilla Firefox para sistemas operativos Windows
		- Apple Safari para MacOS X e iOS
- Cookies habilitadas

#### Conexión a internet

3G o superior

Resolución de la ventana de la aplicación

WXGA o superior

Tamaño de la pantalla

Mínimo 7 pulgadas

Memoria

Mínimo 2 GB RAM

CPU

Procesador Dual Core o superior

Tarjeta gráfica

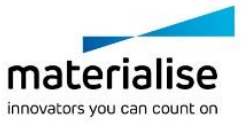

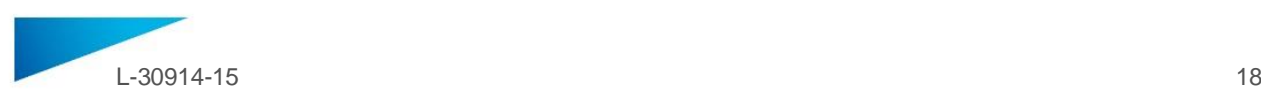

Consulte la siguiente lista:

<https://www.khronos.org/webgl/wiki/BlacklistsAndWhitelists>

## Auriculares de realidad virtual compatibles

- HTC Vive para Firefox
- Oculus Quest 2 para Oculus Browser

## **Error! Hyperlink reference not valid.**

## **Descripción de los símbolos utilizados en el recuadro Acerca de del software**

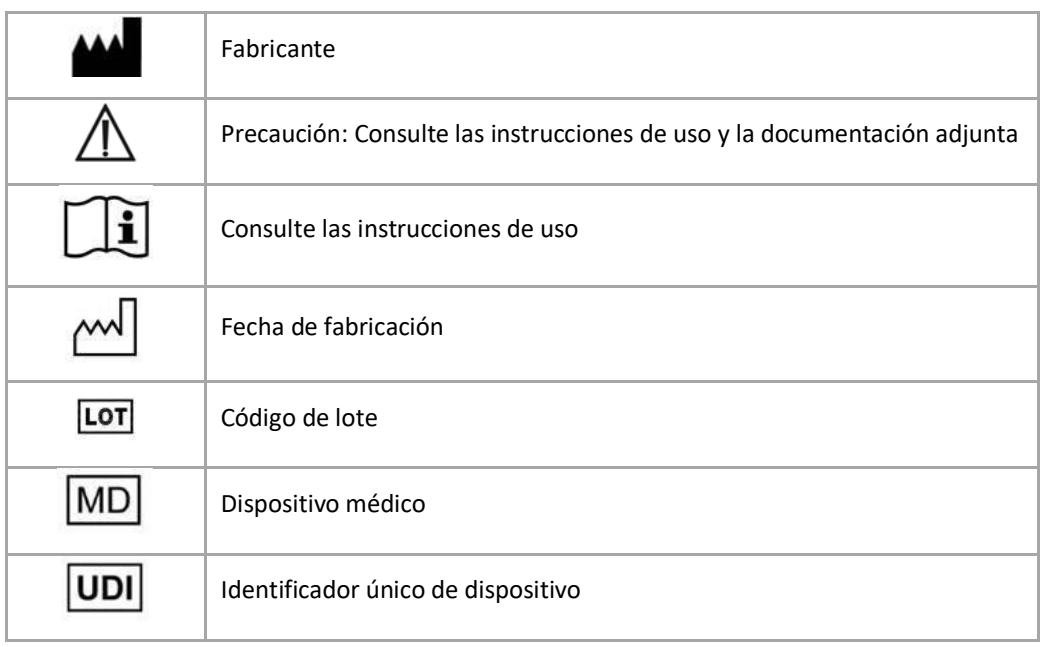

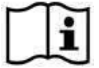

Las instrucciones de uso de SurgiCase Viewer se suministran en formato electrónico PDM dentro de la guía de referencia (Ayuda) y también están disponibles en PDF en

www.materialise.com/electronic-instructions-for-use. La versión en papel puede solicitarse por correo electrónico a la dirección leaflet@materialise.be y se proporcionará en un plazo de 7 días naturales sin coste adicional.

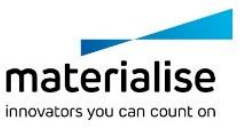

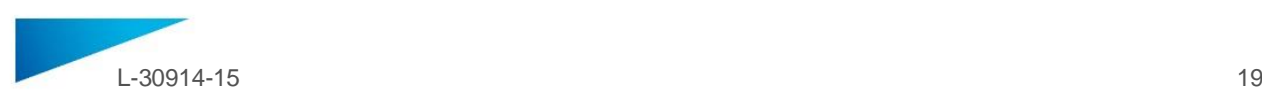

## <span id="page-18-0"></span>INSTRUÇÕES DE UTILIZAÇÃO - PT

**Este documento contém instruções gerais de utilização para o SurgiCase Viewer. Para obter instruções detalhadas, deve consultar o manual do utilizador.**

## **DESCRIÇÃO**

O SurgiCase Viewer fornece funcionalidade para permitir a visualização de dados 3D e para realizar medições nestes dados, o que permite a um utilizador avaliar e comunicar sobre opções de tratamento.

O SurgiCase Viewer destina-se à utilização por pessoas com atividade no setor médico. Quando utilizado para rever e validar opções de tratamento, o SurgiCase Viewer destina-se a ser utilizado em conjunto com outras ferramentas de diagnóstico e opinião clínica especializada.

O SurgiCase Viewer pode ser utilizado por um fabricante/fornecedor de dispositivo/serviço médico ou departamento hospitalar para visualizar dados 3D durante o processo de fabrico do produto/serviço para o utilizador final que encomenda o dispositivo/serviço. Isto permite ao utilizador final avaliar e fornecer feedback sobre propostas ou passos intermédios no fabrico do dispositivo ou serviço.

O SurgiCase Viewer deve ser integrado com um Sistema de Dados de Dispositivo Médico online, o qual é utilizado para processar o serviço ou dispositivo médico e o qual é responsável por gestão de casos, gestão de utilizadores, autorização, autenticação, etc.

Os dados visualizados no SurgiCase Viewer são controlados pelo fabricante do dispositivo médico utilizando o SurgiCase Viewer no seu processo. O fabricante do dispositivo criará os dados 3D a serem visualizados pelo utilizador final e exporta-los-á para um dos formatos dedicados suportados pelo SurgiCase Viewer. Cada um destes formatos descreve os dados 3D em formato STL com metadados adicionais nos modelos 3D. O SurgiCase Viewer não altera os dados 3D que importa e o seu funcionamento é independente da indicação/situação ou produto/serviço médico específico para o qual é utilizado. É responsabilidade da empresa do dispositivo médico que utiliza o SurgiCase Viewer cumprir os regulamentos de dispositivos médicos aplicáveis.

## **INDICAÇÕES**

O SurgiCase Viewer destina-se a ser utilizado como uma interface de software para auxiliar na visualização e comunicação de opções de tratamento.

## **CONTRAINDICAÇÕES**

• O SurgiCase Viewer pode ser utilizado para visualizar um dispositivo ou serviço médico. O fabricante do dito dispositivo ou serviço médico é responsável por cumprir os regulamentos de dispositivos médicos aplicáveis.

## **ADVERTÊNCIAS**

- O software deve ser operado por pessoal formado ou os resultados devem sempre ser revistos e aprovados por um utilizador qualificado.
- É obrigação suprema do clínico exercer o seu julgamento profissional em qualquer decisão de seguir, ou não seguir, o plano de tratamento feito.
- É responsabilidade do clínico utilizar o software apenas em dispositivos de secretária ou móveis que cumpram os requisitos mínimos especificados abaixo.
- O SurgiCase Viewer não é responsável pela precisão dos modelos que apresenta. Consulte o fornecedor do dispositivo médico no que respeita à precisão dos modelos. O SurgiCase Viewer apresenta medidas com uma precisão de 0,1 mm/grau. Note que as medidas estão limitadas pela resolução dos modelos fornecidos pelo Sistema de Dados do Dispositivo Médico.

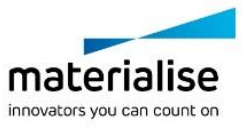

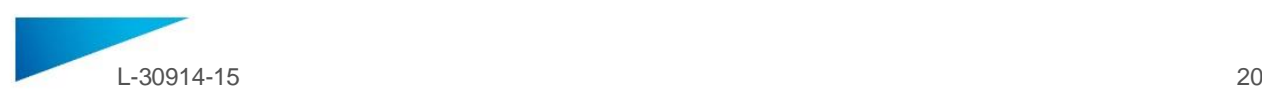

## **PRECAUÇÕES**

 $\mathbf{R}_{\text{only}}$ ATENÇÃO: A lei federal (EUA) limita a venda deste dispositivo a médicos ou por ordem destes.

## **INSTRUÇÕES DE UTILIZAÇÃO**

#### • Instalar

Não é necessária a instalação para utilizar o SurgiCase Viewer. O SurgiCase Viewer é uma aplicação baseada na Web e pode ser acessado através do sistema de dados do dispositivo médico com o qual está integrado.

#### • Iniciar

Para abrir um caso no SurgiCase Viewer, entre no sistema de dados do dispositivo médico, navegue para o caso apropriado e clique na ligação para visualizar os dados 3D no SurgiCase Viewer.

#### **REQUISITOS DO SISTEMA**

## Sistemas Operativos

São suportados os seguintes sistemas operativos:

- Versão mais recente do iOS
- Versão mais recente do Mac OS
- Windows® 7 Service Pack 1 (SP1) (32 bits ou 64 bits)
- Windows 10
- Android 6 Marshmallow e 7

#### Navegadores

- Navegador com suporte WEbGL e habilitado para WebGL.
- Os navegadores seguintes são suportados pelo sistema operativo:
	- Google Chrome no Windows, Mac OS X, Android OSs
	- Microsoft Edge no Windows OS desktop
	- Mozilla Firefox no Windows OS
	- Apple Safari no Mac OS X, iOS OSs
- Suporte de cookies

Ligação à Internet

3G ou superior

Resolução da janela da aplicação

WXGA ou superior

Dimensão do ecrã

7 polegadas ou mais

Memória

2 GB de RAM ou mais

CPU

Processador Dual Core ou superior

Placa gráfica

Consulte a lista seguinte:

<https://www.khronos.org/webgl/wiki/BlacklistsAndWhitelists>

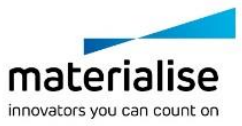

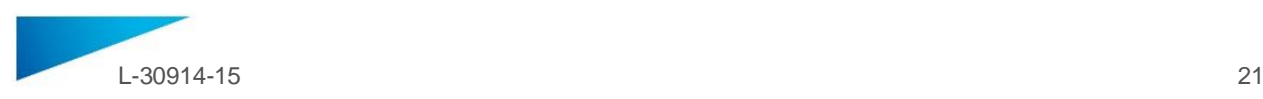

## Dispositivo de realidade virtual compatível

- HTC Vive no Firefox
- Oculus Quest 2 no Oculus Browser

## **Descrição dos símbolos utilizados na caixa Acerca do software**

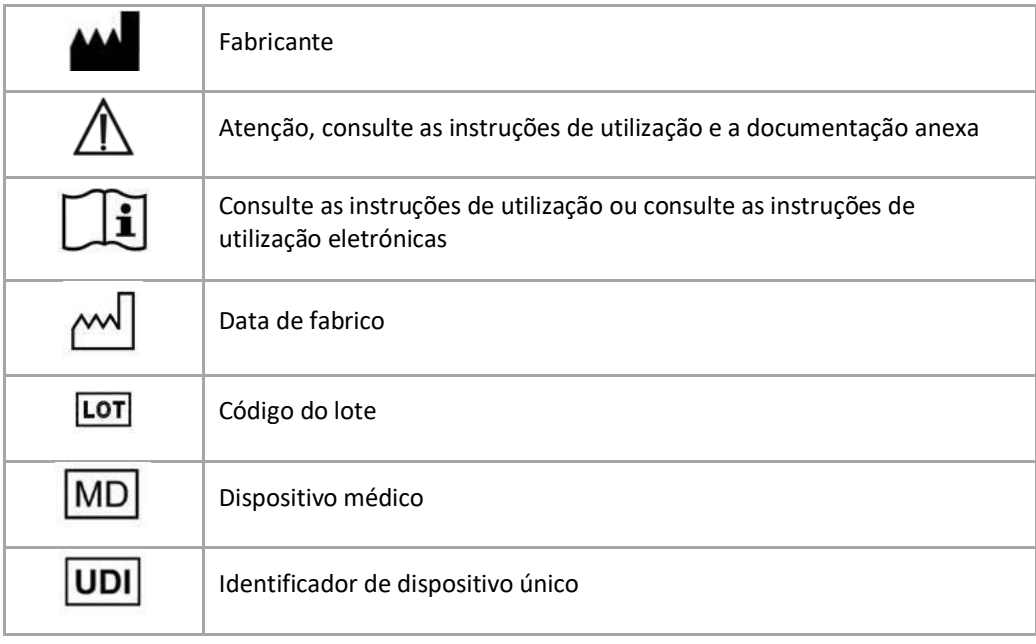

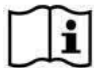

As instruções de utilização para SurgiCase Viewer são fornecidas em formato eletrónico, no formato PDM dentro do guia de referência (Ajuda) e também estão disponíveis em PDF em

www.materialise.com/electronic-instructions-for-use. A versão em papel pode ser solicitada através de um e-mail para leaflet@materialise.be e será disponibilizada no prazo de 7 dias úteis sem custos adicionais.

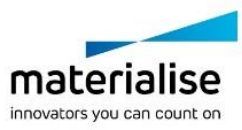

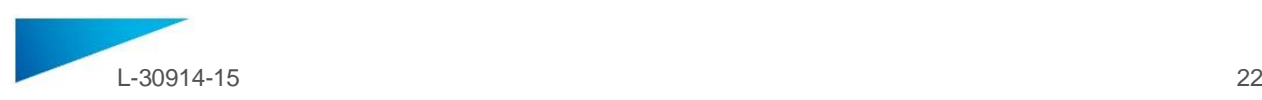

## <span id="page-21-0"></span>ISTRUZIONI PER L'USO - IT

**Il presente documento contiene le istruzioni generali per l'uso di SurgiCase Viewer. Per istruzioni più dettagliate, consultare il manuale per l'utente.**

## **DESCRIZIONE**

SurgiCase Viewer è dotato di una funzione che consente la visualizzazione di dati in 3D e l'esecuzione di misurazioni sulla base di tali dati. In base ai risultati, l'utente è in grado di valutare e comunicare le opzioni di trattamento.

SurgiCase Viewer è destinato all'uso da parte di personale addestrato in ambito medico. Se impiegato per valutare e convalidare le opzioni di trattamento, SurgiCase Viewer deve essere usato congiuntamente ad altri strumenti diagnostici e a una valutazione clinica esperta.

SurgiCase Viewer può essere utilizzato da un produttore/fornitore di servizi/dispositivi medici o da un reparto ospedaliero per visualizzare dati in 3D durante il processo di produzione del prodotto/servizio per l'utente finale che ha ordinato il dispositivo/servizio in questione. Ciò consente all'utente finale di valutare e fornire feedback su proposte o fasi intermedie nella produzione del dispositivo o servizio.

SurgiCase Viewer deve essere integrato in una banca dati online dei dispositivi medici, utilizzata per il funzionamento del dispositivo medico o del servizio e che sia responsabile della gestione dei casi e degli utenti, delle autorizzazioni, delle autenticazioni, ecc.

I dati visualizzati in SurgiCase Viewer sono controllati dal produttore del dispositivo medico che utilizza SurgiCase Viewer nei propri processi. Il produttore del dispositivo genererà i dati in 3D da mostrare all'utente finale e li esporterà in uno dei formati appositi supportati da SurgiCase Viewer. Ciascuno di questi formati descrive i dati in 3D in formato STL con metadati aggiuntivi sui modelli 3D. SurgiCase Viewer non modifica i dati in 3D che importa e il suo funzionamento dipende dall'indicazione/situazione medica specifica o dal prodotto/servizio per cui è usato. È responsabilità dell'azienda produttrice del dispositivo medico utilizzare SurgiCase Viewer in conformità ai regolamenti applicabili in merito al dispositivo medico. **INDICAZIONI**

SurgiCase Viewer è destinato all'uso come interfaccia software per assistere nella visualizzazione e comunicazione delle opzioni di trattamento.

## **CONTROINDICAZIONI**

• SurgiCase Viewer può essere utilizzato per visualizzare un dispositivo medico o un servizio. Il produttore del dispositivo medico o del servizio in questione è responsabile dell'adempimento ai regolamenti applicabili in merito al dispositivo medico.

## **AVVISI**

- Il software deve essere utilizzato da personale istruito e qualificato, o gli esiti devono sempre essere visionati e approvati da un utente qualificato.
- È dovere finale del medico esercitare il proprio giudizio professionale per decidere se attenersi o meno al piano terapeutico definito.
- È responsabilità del medico utilizzare esclusivamente il software su desktop o dispositivi mobili che soddisfino i requisiti minimi di seguito specificati.
- SurgiCase Viewer non è responsabile per l'accuratezza dei modelli illustrati. Consultare il fornitore del dispositivo medico in merito all'accuratezza dei modelli. SurgiCase Viewer mostra le misurazioni con una precisione di 0,1 mm/grado. Si noti che le misurazioni dipendono dalla risoluzione dei modelli forniti dalla banca dati del dispositivo medico.

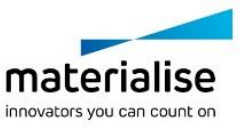

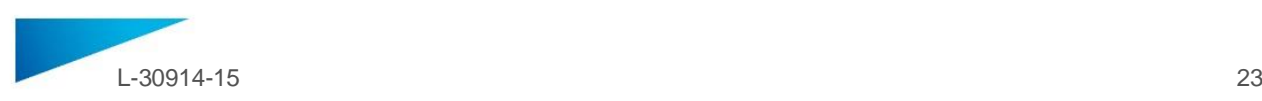

## **PRECAUZIONI**

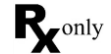

ATTENZIONE: la legge federale degli Stati Uniti limita la vendita di questo dispositivo esclusivamente ai medici o dietro prescrizione medica

## **ISTRUZIONI PER L'USO**

• Installazione

SurgiCase Viewer non richiede nessuna installazione. SurgiCase Viewer è un'applicazione web-based a cui si può accedere attraverso la banca dati del dispositivo medico in cui è integrata.

• Avvio

Per aprire un caso in SurgiCase Viewer, accedere alla banca dati del dispositivo medico, sfogliare i file per trovare il caso desiderato e fare clic sul link per visualizzarne i dati in 3D in SurgiCase Viewer.

#### **REQUISITI DI SISTEMA**

#### Sistemi operativi

Sono supportati i seguenti sistemi operativi:

- Versione più recente di iOS
- Versione più recente di Mac OS
- Windows® 7 Service Pack 1 (SP1) (32 bit o 64 bit)
- Windows 10
- Android 6 Marshmallow e 7

#### Browser

- Browser con supporto WebGL e abilitato per WebGL.
	- I seguenti browser sono supportati per il sistema operativo:
		- Google Chrome su Windows, Mac OS X, Android OSs
		- Microsoft Edge su Windows OS
		- Mozilla Firefox su Windows OS
		- Apple Safari su Mac OS X, iOS OSs
- Gestione dei cookie

Connessione a Internet

3G o superiore

Risoluzione grafica

WXGA o superiore

Dimensioni dello schermo

7" o superiore

**Memoria** 

2 GB RAM o superiore

CPU

Processore Dual Core o superiore

Scheda grafica

Consultare il seguente elenco:

<https://www.khronos.org/webgl/wiki/BlacklistsAndWhitelists>

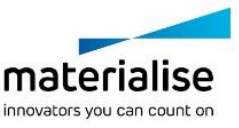

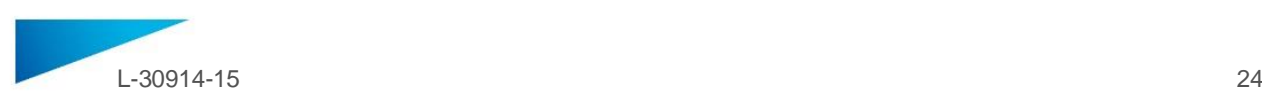

#### Dispositivi di realtà virtuale supportati

- HTC Vive su Firefox
- Oculus Quest 2 su Oculus Browser

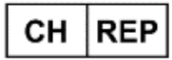

**CH Mandatario:** MDSS CH GmbH Laurenzenvorstadt 61 5000 Aarau Svizzera

#### **Descrizione dei simboli utilizzati nel riquadro Informazioni del software**

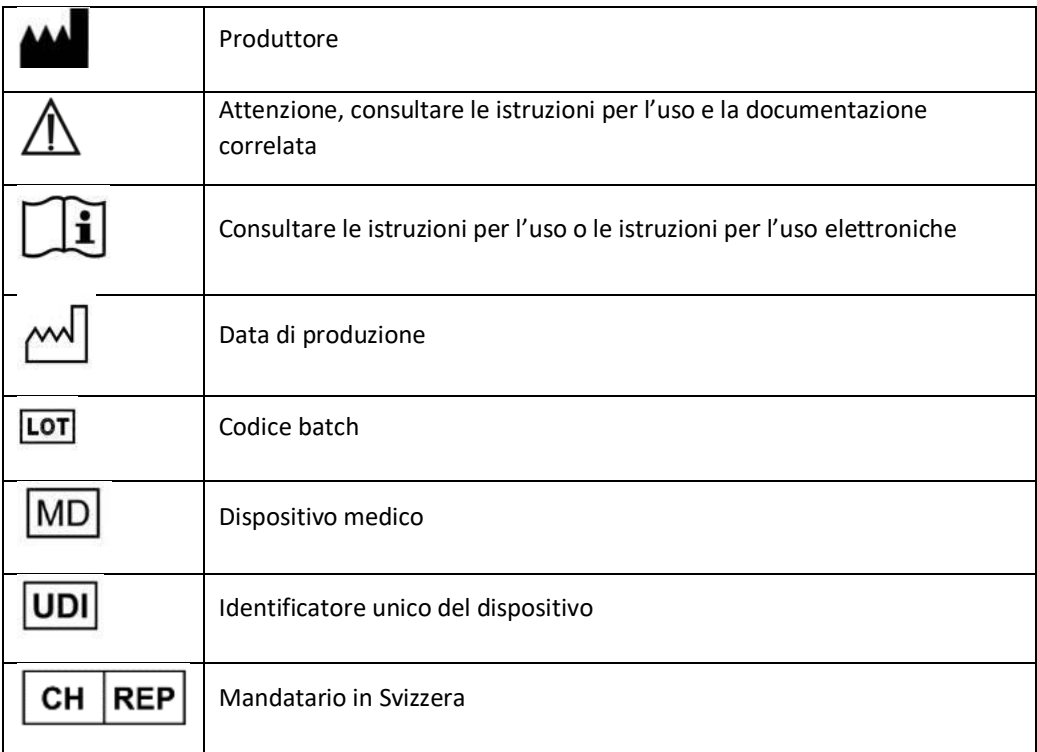

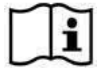

Le istruzioni per l'uso di SurgiCase Viewer sono fornite in forma elettronica in formato PDM all'interno della guida di riferimento (Guida) e sono disponibili anche in formato PDF all'indirizzo www.materialise.com/electronic-instructions-for-use. La versione cartacea può essere richiesta inviando un'e-mail all'indirizzo leaflet@materialise.be e verrà fornita entro 7 giorni civili senza costi aggiuntivi*.*

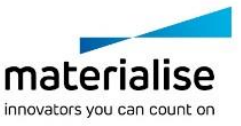

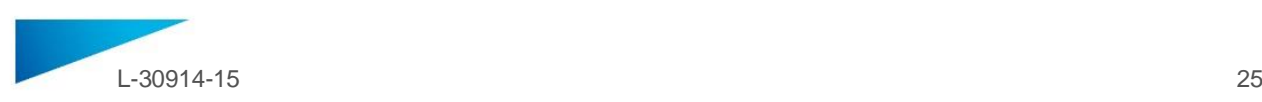

## <span id="page-24-0"></span>ΟΔΗΓΙΕΣ ΧΡΗΣΗΣ - EL

**Το παρόν έγγραφο περιέχει γενικές οδηγίες για τη χρήση του SurgiCase Viewer. Για λεπτομερείς οδηγίες, ανατρέξτε στο εγχειρίδιο χρήσης.**

## **ΠΕΡΙΓΡΑΦΗ**

Το SurgiCase Viewer παρέχει λειτουργίες που επιτρέπουν την απεικόνιση τρισδιάστατων δεδομένων και την εκτέλεση μετρήσεων σε αυτά τα δεδομένα, τα οποία θα δώσουν τη δυνατότητα στον χρήστη να αξιολογήσει και να επικοινωνήσει τις θεραπευτικές επιλογές.

Το SurgiCase Viewer προορίζεται για χρήση από άτομα που δραστηριοποιούνται στον ιατρικό τομέα. Όταν χρησιμοποιείται για την αναθεώρηση και την επικύρωση θεραπευτικών επιλογών, το SurgiCase Viewer προορίζεται για χρήση σε συνδυασμό με άλλα διαγνωστικά εργαλεία και την κρίση έμπειρου κλινικού προσωπικού.

Το SurgiCase Viewer μπορεί να χρησιμοποιηθεί από έναν κατασκευαστή/προμηθευτή ιατρικής συσκευής/υπηρεσίας ή ένα τμήμα νοσοκομείου για την απεικόνιση τρισδιάστατων δεδομένων κατά τη διαδικασία κατασκευής του προϊόντος/της υπηρεσίας προς τον τελικό χρήστη ο οποίος παραγγέλνει τη συσκευή/την υπηρεσία. Με αυτόν τον τρόπο ο τελικός χρήστης μπορεί να αξιολογήσει και να παρέχει σχόλια για προτάσεις ή ενδιάμεσα βήματα στην κατασκευή της συσκευής ή της υπηρεσίας. Το SurgiCase Viewer προορίζεται για ενσωμάτωση με ένα online σύστημα δεδομένων ιατρικής συσκευής, το οποίο χρησιμοποιείται για την επεξεργασία της ιατρικής συσκευής ή υπηρεσίας και το οποίο είναι υπεύθυνο για τη διαχείριση περιστατικών, τη διαχείριση, την εξουσιοδότηση, τον έλεγχο ταυτότητας των χρηστών κ.ά.

Τα δεδομένα που απεικονίζονται στο SurgiCase Viewer ελέγχονται από τον κατασκευαστή της ιατρικής συσκευής χρησιμοποιώντας το SurgiCase Viewer στη διαδικασία της. Ο κατασκευαστής της συσκευής θα δημιουργήσει τα τρισδιάστατα δεδομένα ώστε να απεικονιστούν στον τελικό χρήστη και να εξαχθούν σε μία από τις ειδικές μορφές που υποστηρίζονται από το SurgiCase Viewer. Καθεμία από αυτές τις μορφές περιγράφουν τα τρισδιάστατα δεδομένα σε μορφή STL με επιπρόσθετα μεταδεδομένα για τα τρισδιάστατα μοντέλα. Το SurgiCase Viewer δεν τροποποιεί τα τρισδιάστατα δεδομένα που εισάγει και η λειτουργία του είναι ανεξάρτητη από τη συγκεκριμένη ιατρική ένδειξη/κατάσταση ή προϊόν/υπηρεσία για το οποίο χρησιμοποιείται. Αποτελεί ευθύνη της εταιρείας της ιατρικής συσκευής που χρησιμοποιεί το SurgiCase Viewer να συμμορφώνεται με τους ισχύοντες κανονισμούς ιατρικών συσκευών.

## **ΕΝΔΕΙΞΕΙΣ**

Το SurgiCase Viewer προορίζεται για χρήση ως περιβάλλον εργασίας λογισμικού που θα βοηθήσει στην απεικόνιση και την επικοινωνία των θεραπευτικών επιλογών.

## **ΑΝΤΕΝΔΕΙΞΕΙΣ**

• Το SurgiCase Viewer μπορεί να χρησιμοποιηθεί για την απεικόνιση μια ιατρικής συσκευής ή υπηρεσίας. Ο κατασκευαστής της εν λόγω ιατρικής συσκευής ή υπηρεσίας είναι υπεύθυνος για τη συμμόρφωση με τους ισχύοντες κανονισμούς ιατρικών συσκευών.

#### **ΠΡΟΕΙΔΟΠΟΙΗΣΕΙΣ**

- Το λογισμικό πρέπει να χρησιμοποιείται μόνο από εκπαιδευμένο προσωπικό ή, διαφορετικά, το αποτέλεσμα πρέπει να ελέγχεται και να εγκρίνεται από εξειδικευμένο χρήστη.
- Αποτελεί τελική ευθύνη του ιατρού να ασκήσει την επαγγελματική του/της κρίση σε κάθε απόφαση εφαρμογής ή μη εφαρμογής του προγράμματος θεραπείας που δημιουργήθηκε.

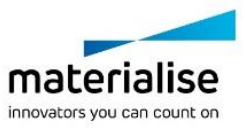

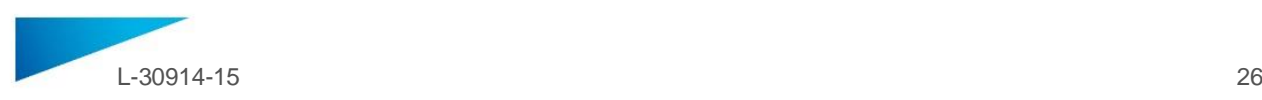

- Αποτελεί ευθύνη του ιατρού να χρησιμοποιεί το λογισμικό μόνο σε επιτραπέζιες ή φορητές συσκευές που πληρούν τις ελάχιστες απαιτήσεις που ορίζονται παρακάτω.
- Το SurgiCase Viewer δεν είναι υπεύθυνο για την ακρίβεια των μοντέλων που εμφανίζονται. Συμβουλευτείτε τον προμηθευτή της ιατρικής συσκευής για την ακρίβεια των μοντέλων. Το SurgiCase Viewer παρουσιάζει τις μετρήσεις με ακρίβεια 0,1 mm/μοίρα. Σημειώστε ότι οι μετρήσεις εξαρτώνται από την ανάλυση των μοντέλων που παρέχονται από το σύστημα δεδομένων ιατρικής συσκευής.

## **ΠΡΟΦΥΛΑΞΕΙΣ**

ΠΡΟΣΟΧΗ: Η ομοσπονδιακή νομοθεσία (ΗΠΑ) περιορίζει την πώληση αυτής της συσκευής  $\mathbf{R}_{\text{only}}$ από ή κατόπιν εντολής ιατρού.

## **ΟΔΗΓΙΕΣ ΧΡΗΣΗΣ**

## Εγκατάσταση

Δεν απαιτείται εγκατάσταση για τη χρήση του SurgiCase Viewer. Το SurgiCase Viewer είναι μια διαδικτυακή εφαρμογή, στην οποία μπορείτε να αποκτήσετε πρόσβαση μέσω του συστήματος δεδομένων ιατρικής συσκευής με το οποίο ενοποιείται.

## Έναρξη

Για να ανοίξετε μια περίπτωση στο SurgiCase Viewer, συνδεθείτε στο σύστημα δεδομένων ιατρικής συσκευής, αναζητήστε την κατάλληλη περίπτωση και κάντε κλικ στον σύνδεσμο για να απεικονίσετε τα τρισδιάστατα δεδομένα στο SurgiCase Viewer.

## **ΑΠΑΙΤΗΣΕΙΣ ΣΥΣΤΗΜΑΤΟΣ**

## Λειτουργικά Συστήματα

Υποστηρίζονται τα ακόλουθα λειτουργικά συστήματα:

- Τελευταία έκδοση iOS
- Τελευταία έκδοση Mac OS
- Windows® 7 Service Pack 1 (SP1) (32-bit ή 64-bit)
- Windows 10
- Android 6 Marshmallow και 7

Προγράμματα περιήγησης

- Πρόγραμμα περιήγησης που υποστηρίζει το WebGL και δυνατότητα WebGL.
- Τα ακόλουθα προγράμματα περιήγησης υποστηρίζονται ανά λειτουργικό σύστημα:
	- Google Chrome σε Windows, Mac OS X, Android OSs
		- Microsoft Edge σε Windows OS
		- Mozilla Firefox σε Windows OS
		- Apple Safari σε Mac OS X, iOS OSs
- Υποστήριξη Cookies

Σύνδεση στο διαδίκτυο

3G ή υψηλότερη

Εφαρμογή ανάλυσης παραθύρου

WXGA ή ανώτερη

Μέγεθος οθόνης

7 ίντσες ή περισσότερες

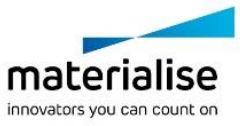

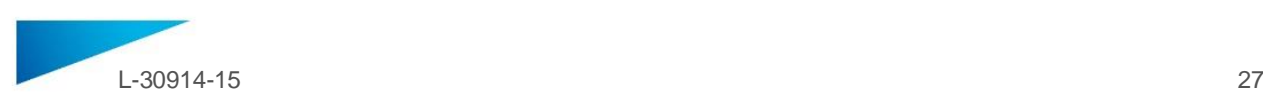

Μνήμη 2 GB RAM ή παραπάνω CPU Επεξεργαστής Dual Core ή ανώτερος Κάρτα γραφικών Ανατρέξτε στην ακόλουθη λίστα: <https://www.khronos.org/webgl/wiki/BlacklistsAndWhitelists>

## Υποστηρίζονται συσκευές εικονικής πραγματικότητας

- HTC Vive σε Firefox
- Oculus Quest 2 σε Oculus Browser

## **Περιγραφή των συμβόλων που χρησιμοποιούνται στο πλαίσιο «About» (Σχετικά με) του λογισμικού**

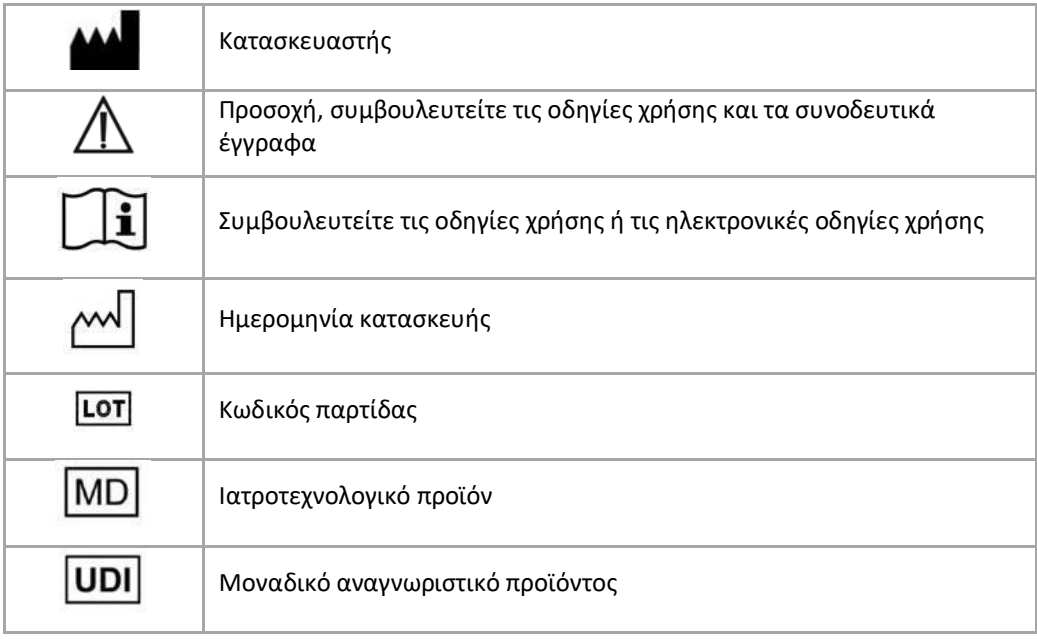

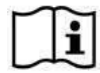

Οι οδηγίες χρήσης (IFU) για το SurgiCase Viewer παρέχονται σε ηλεκτρονική μορφή σε αρχείο PDM το οποίο βρίσκεται εντός του οδηγού αναφοράς (Βοήθεια). Διατίθενται επίσης σε μορφή PDF στην ηλ. διεύθυνση [www.materialise.com/electronic-instructions-for-use](http://www.materialise.com/electronic-instructions-for-use). Μπορείτε να ζητήσετε έκδοση σε έντυπη μορφή αποστέλλοντας email [στην ηλ. διεύθυνση leaflet@materialise.be κ](mailto:leaflet@materialise.be)αι θα λάβετε το υλικό εντός 7 ημερολογιακών ημερών χωρίς επιπλέον κόστος.

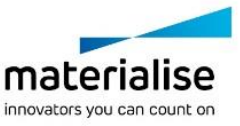

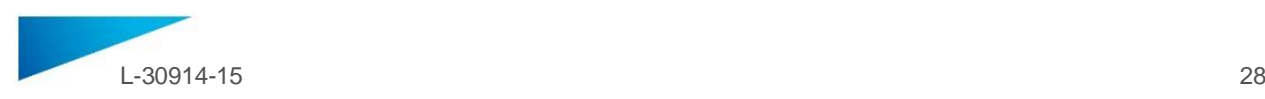

## <span id="page-27-0"></span>INTRUKCJA UŻYCIA - PL

**Niniejszy dokument zawiera ogólną instrukcję użycia systemu SurgiCase Viewer. Szczegółowe informacje można znaleźć w instrukcji obsługi.**

## **OPIS**

SurgiCase Viewer umożliwia wizualizację danych 3D oraz dokonywanie pomiarów tych danych, dzięki czemu użytkownik może oceniać i przekazywać formy leczenia.

System SurgiCase Viewer przeznaczony jest do użytku przez profesjonalistów sektora medycznego. W przypadku korzystania z systemu w celu oceny i zatwierdzenia form leczenia SurgiCase Viewer powinien być używany w połączeniu z innymi narzędziami diagnostycznymi i specjalistyczną wiedzą medyczną.

System SurgiCase Viewer może być wykorzystywany przez producentów/dostawców wyrobów/usług medycznych lub oddziały szpitalne do wizualizacji danych 3D podczas procesu tworzenia wyrobu/usługi dla użytkownika końcowego, który zamawia dany wyrób lub usługę. Pozwala to użytkownikowi końcowemu ocenić i przekazać opinię na temat propozycji lub pośrednich etapów w procesie tworzenia wyrobu lub usługi.

System SurgiCase Viewer należy zintegrować z internetowym systemem danych urządzenia medycznego wykorzystywanym przy przygotowywaniu wyrobu bądź usługi medycznej oraz do zarządzania sprawami (case management), zarządzania użytkownikami, autoryzacji, uwierzytelniania itp.

Dane wizualizowane w systemie SurgiCase Viewer obsługiwane są przez producenta wyrobów medycznych dzięki wykorzystaniu we własnych procesach SurgiCase Viewer. Producent wyrobów tworzy dane 3D celem ich wizualizacji użytkownikowi końcowemu i eksportuje je do jednego z dedykowanych formatów danych obsługiwanych przez SurgiCase Viewer. Każdy z tych formatów opisuje dane 3D w formacie STL z dodatkiem metadanych w przypadku modeli 3D. System SurgiCase Viewer nie zmienia importowanych danych 3D, ich funkcje są niezależne od określonych wskazań/sytuacji medycznych lub produktu/usługi, dla której są wykorzystywane. Odpowiedzialność za przestrzeganie właściwych przepisów dotyczących wyrobów medycznych spoczywa na podmiocie wykorzystującym system SurgiCase Viewer.

## **WSKAZANIA**

System SurgiCase Viewer przeznaczony jest do stosowania jako interfejs oprogramowania w celu wsparcia przy wizualizacji i przekazywaniu metod leczenia.

## **PRZECIWWSKAZANIA**

• System SurgiCase Viewer można wykorzystywać do wizualizacji wyrobów lub usług medycznych. Producent/usługodawca tego typu wyrobów lub usług musi przestrzegać wszystkich właściwych przepisów dotyczących wyrobów medycznych.

#### **OSTRZEŻENIA**

- Oprogramowanie może używać wyłącznie przeszkolony personel; w przeciwnym razie efekty użycia oprogramowania wymagają każdorazowego sprawdzenia i zatwierdzenia przez kompetentnego użytkownika.
- Najważniejszym obowiązkiem lekarza jest wykorzystanie jego lub jej kwalifikacji zawodowych do podejmowania wszelkich decyzji w zakresie realizacji lub odstąpienia od opracowanego planu leczenia.

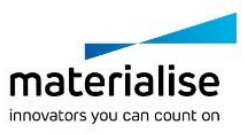

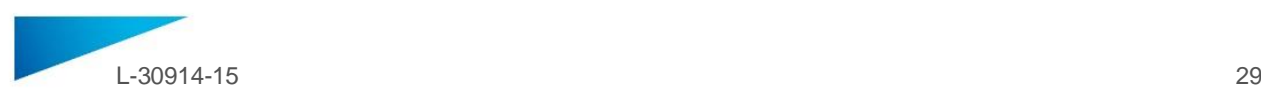

- Do obowiązków lekarza należy dopilnowanie, aby oprogramowanie było używane tylko na tych komputerach stacjonarnych lub urządzeniach przenośnych, które spełniają określone poniżej wymagania minimalne.
- Producent SurgiCase Viewer nie odpowiada za dokładność wyświetlanych przez system modeli. W kwestii dokładności modeli należy kontaktować się z dostawcą danego wyrobu medycznego. System SurgiCase Viewer wyświetla pomiary z dokładnością 0,1 mm/stopnia. Proszę pamiętać, że pomiary są ograniczone przez rozdzielczość modeli dostarczanych przez internetowy system danych urządzenia medycznego.

## **ŚRODKI OSTROŻNOŚCI**

UWAGA: Przepisy federalne USA dopuszczają sprzedaż tego urządzenia tylko przez lekarza lub  $\mathbf{z}_{\text{only}}$ na jego polecenie.

## **INSTRUKCJA UŻYCIA**

• Instalacja

System SurgiCase Viewer nie wymaga instalowania. SurgiCase Viewer jest aplikacją internetową dostępną w ramach systemu danych urządzenia medycznego, z którym jest zintegrowana.

• Uruchomienie

Aby otworzyć przypadek w systemie SurgiCase Viewer, zaloguj się w systemie danych urządzenia medycznego, przejdź do odpowiedniego przypadku i kliknij łącze, aby rozpocząć wizualizację danych 3D.

## **WYMAGANIA SYSTEMOWE**

Systemy operacyjne Obsługiwane są następujące systemy operacyjne:

- Najnowsza wersja iOS
- Najnowsza wersja Mac OS
- Windows® 7 Service Pack 1 (SP1) (32-bitowy lub 64-bitowy)
- Windows 10
- Android 6 Marshmallow i 7
- **Przeglądarki** 
	- Przeglądarka z aktywną obsługą WebGL.
	- W zależności od systemu operacyjnego obsługiwane są następujące przeglądarki:
		- Google Chrome w Windows, Mac OS X i Android OS
		- Microsoft Edge w Windows OS
		- Mozilla Firefox w Windows OS
		- Apple Safari w systemach Mac OS X, iOS OS
	- Obsługa plików cookie

## Połączenie z Internetem

3G lub lepsze

Rozdzielczość okna aplikacji

WXGA lub wyższa

Wielkość ekranu

7 cali lub więcej

Pamięć

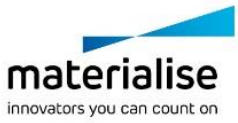

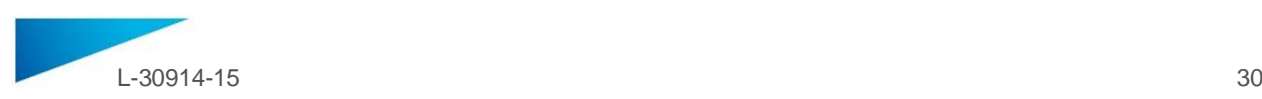

2 GB RAM lub więcej PROCESOR Procesor 2-rdzeniowy lub lepszy Karta graficzna Zapoznaj się z poniższą listą: <https://www.khronos.org/webgl/wiki/BlacklistsAndWhitelists> Obsługiwane urządzenia rzeczywistości wirtualnej

- HTC Vive w Firefox
- Oculus Quest 2 w Oculus Browser

## **Opis symboli używanych w polu About (informacje) oprogramowania**

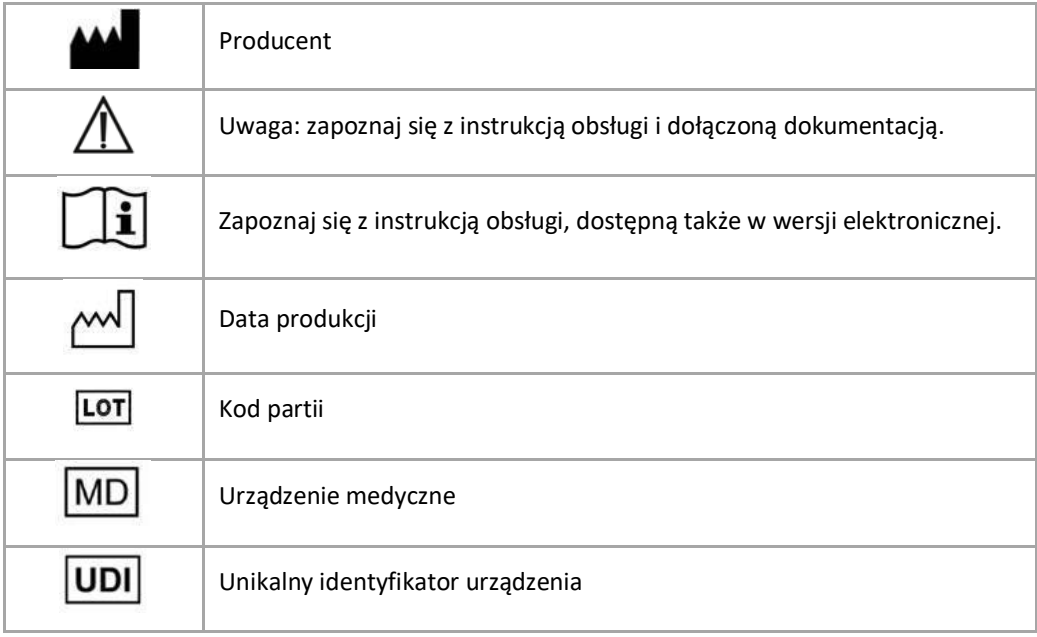

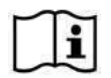

Instrukcja obsługi produktu o nazwie SurgiCase Viewer jest dostarczana w formie elektronicznej w formacie PDM wraz z przewodnikiem użytkownika (Pomoc). Jest ona także dostępna w formacie PDF na stronie www.materialise.com/electronic-instructions-for-use. Wersję papierową można zamówić,

wysyłając stosowną wiadomość na adres leaflet@materialise.be. Zostanie ona dostarczona w ciągu 7 dni kalendarzowych bez żadnych dodatkowych opłat.

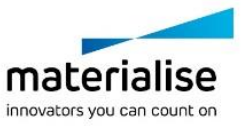

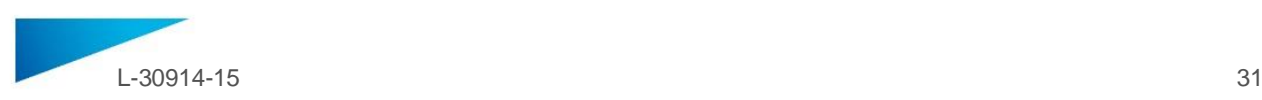

## <span id="page-30-0"></span>INSTRUKTIONER FÖR ANVÄNDNING - SV

**Detta dokument innehåller allmänna instruktioner för användning av SurgiCase Viewer. Se användarhandboken för detaljerade instruktioner.**

## **BESKRIVNING**

SurgiCase Viewer innehåller funktioner som används för att visualisera 3D-data och utföra mätningar utifrån dessa data, vilket gör det möjligt för en användare att utvärdera och kommunicera kring olika behandlingsalternativ.

SurgiCase Viewer är avsett att användas av personer som arbetar inom vårdsektorn. När det används för att granska och utvärdera behandlingsalternativ är SurgiCase Viewer avsett att användas i kombination med andra diagnosverktyg och ett kliniskt expertutlåtande.

SurgiCase Viewer kan användas av en tillverkare/leverantör av medicintekniska produkter/tjänster eller på en sjukhusavdelning för att visualisera 3D-data under tillverkning av produkten/tjänsten åt den slutanvändare som beställer produkten/tjänsten. Detta gör det möjligt för slutanvändaren att utvärdera och ge återkoppling kring förslag eller mellanliggande steg vid tillverkningen av produkten eller tjänsten. SurgiCase Viewer ska integreras med ett webbaserat datasystem för medicintekniska produkter som används för att bearbeta den medicintekniska produkten eller tjänsten och tillämpas vid fallhantering, användarhantering, behörigheter, autentisering osv.

De data som visualiseras i SurgiCase Viewer kontrolleras av tillverkaren av den medicintekniska produkten med hjälp av SurgiCase Viewer under processen. Produkttillverkaren skapar 3D-data för visualisering åt slutanvändaren och exporterar dem till något av de särskilda format som SurgiCase Viewer har stöd för. Vart och ett av dessa format återger 3D-data i STL-format med ytterligare metadata för 3D-modellerna. SurgiCase Viewer ändrar inte de 3D-data som importeras och dess funktion är oberoende av den specifika medicinska indikation/situation eller produkt/tjänst som det används för. Det medicintekniska företag som använder SurgiCase Viewer ansvarar för att följa de föreskrifter som gäller för den medicintekniska produkten i fråga.

## **INDIKATIONER**

SurgiCase Viewer är avsett att användas som ett programvarugränssnitt och fungera som stöd vid visualisering och kommunikation av behandlingsalternativ.

## **KONTRAINDIKATIONER**

• SurgiCase Viewer kan användas för att visualisera en medicinteknisk produkt eller tjänst. Tillverkaren av nämnda medicintekniska produkt eller tjänst ansvarar för att följa tillämpliga föreskrifter rörande medicintekniska produkter.

#### **VARNINGAR**

- Programvaran bör endast användas av utbildad personal. I annat fall ska resultaten alltid granskas och godkännas av en kvalificerad användare.
- Det är läkarens yttersta skyldighet att, utifrån sin yrkesmässiga erfarenhet, fatta det slutgiltiga beslutet om huruvida den behandlingsplan som framställts ska användas eller ej.
- Det är även läkarens ansvar att säkerställa att programvaran endast används på sådana stationära eller mobila enheter som uppfyller de minimikrav som anges nedan.
- Ingen garanti lämnas beträffande exaktheten hos de modeller som skapas i SurgiCase Viewer. Rådfråga tillverkaren av den medicintekniska produkten för att få information rörande modellernas exakthet. SurgiCase Viewer visar mått med en exakthet på 0,1 mm/grad. Lägg märke

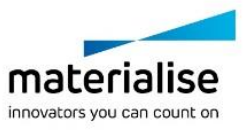

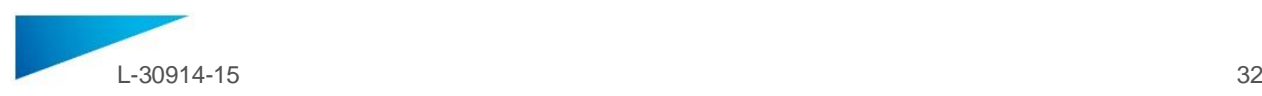

till att måtten begränsas av upplösningen hos de modeller som framställs av datasystemet för den medicintekniska produkten.

## **FÖRSIKTIGHETSÅTGÄRDER**

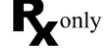

OBSERVERA: Enligt amerikansk federal lagstiftning får produkten endast saluföras av eller på recept av läkare.

## **INSTRUKTIONER FÖR ANVÄNDNING**

• Installation

Ingen specifik installation krävs för användning av SurgiCase Viewer. SurgiCase Viewer är ett webbaserat program som är åtkomligt via datasystemet för den medicintekniska produkt som det är integrerat i.

• Start

Öppna ett fall i SurgiCase Viewer genom att logga in i datasystemet för den medicintekniska produkten, bläddra till det aktuella fallet och klicka på länken för att visualisera 3D-data i SurgiCase Viewer.

### **SYSTEMKRAV**

#### Operativsystem

Följande operativsystem stöds:

- iOS i senaste version
- Mac OS i senaste version
- Windows® 7 Service Pack 1 (SP1) (32- eller 64-bitars)
- Windows 10
- Android 6 Marshmallow och 7

#### Webbläsare

- Webbläsare som har stöd för WebGL och WebGL aktiverat.
- Följande webbläsare stöds per operativsystem:
	- Google Chrome i Windows, Mac OS X, Android OSs
		- Microsoft Edge i Windows OS
		- Mozilla Firefox i Windows OS
		- Apple Safari i Mac OS X, iOS OSs
- Stöd för cookies

Internetanslutning

3G eller senare

Upplösning programfönster

WXGA eller senare

Skärmstorlek

minst 7 tum

Minne

minst 2 GB RAM-minne

PROCESSOR

Dual Core-processor eller bättre

Grafikkort

Se följande lista:

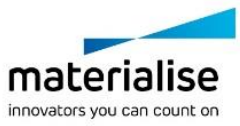

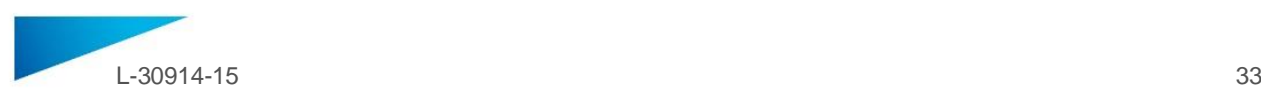

## <https://www.khronos.org/webgl/wiki/BlacklistsAndWhitelists>

## Stöd för virtual reality-enheter

- HTC Vive i Firefox
- Oculus Quest 2 i Oculus Browser

### **Beskrivning av symboler som används i rutan Om i programvaran**

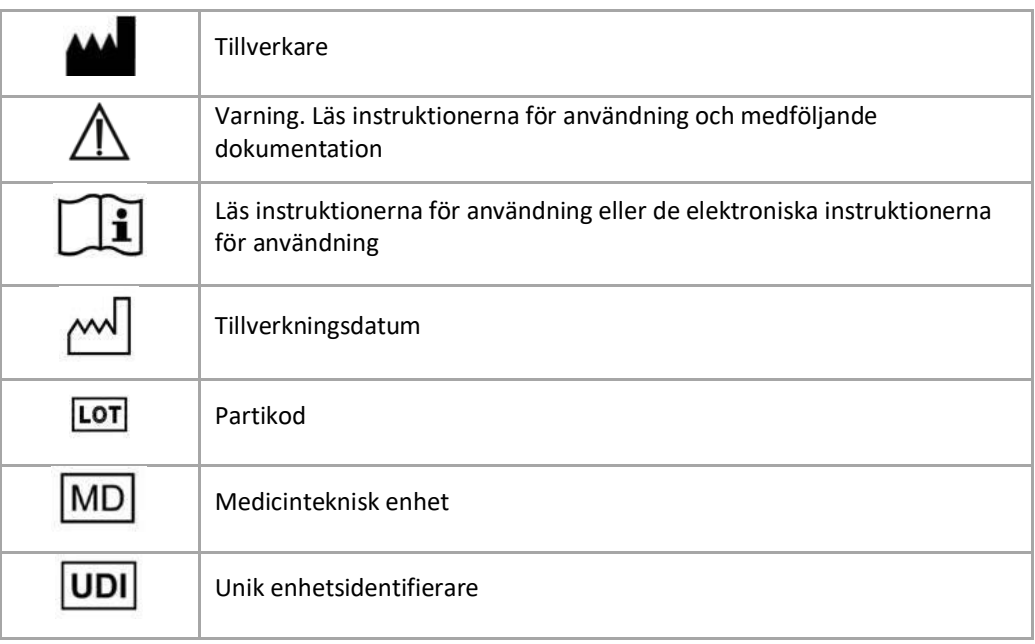

 $\mathbf i$ 

Instruktioner för användning för SurgiCase Viewer finns i elektronisk form i PDM-format i referensguiden (Help) och även i PDF-format på www.materialise.com/electronic-instructions-foruse. Pappersversion kan beställas via e-post: leaflet@materialise.be och tillhandahålls inom 7 kalenderdagar utan extra kostnad.

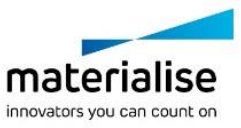

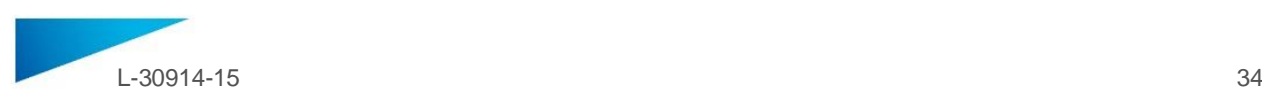

## <span id="page-33-0"></span>BRUKSANVISNING - NO

**Dette dokumentet inneholder generelle instruksjoner for bruk av SurgiCase Viewer. Se detaljerte instruksjoner i bruksanvisningen.**

## **BESKRIVELSE**

SurgiCase Viewer har funksjoner for å kunne visualisere 3D-data og utføre målinger med disse dataene. Dette gir brukeren mulighet til å vurdere og videreformidle behandlingsalternativer.

SurgiCase Viewer er ment å brukes av personer i helsevesenet. Når den brukes til å gjennomgå og validere behandlingsalternativer, skal SurgiCase Viewer brukes sammen med annet diagnostikkverktøy og fagmessig klinisk vurdering.

SurgiCase Viewer kan brukes av produsenter/leverandører av medisinsk utstyr/tjenester eller sykehus for å visualisere 3D-data under produksjonsprosessen av produktet/tjenesten for sluttbrukeren som har bestilt enheten/tjenesten. Dette gir sluttbrukeren mulighet til å vurdere og gi tilbakemelding på forslag eller tiltak under produksjonen av enheten eller tjenesten.

SurgiCase Viewer skal integreres med et online datasystem for medisinsk utstyr, som brukes til driften av den medisinske enheten, og som er ansvarlig for saksbehandling, brukerhåndtering, autorisering, verifisering, etc.

Dataene som visualiseres i SurgiCase Viewer kontrolleres av produsenten av det medisinske utstyret som bruker SurgiCase Viewer i driften sin. Produsenten av enheten vil opprette 3D-dataene som skal visualiseres for sluttbrukeren og eksportere dem til en av de dedikerte formatene som støttes av SurgiCase Viewer. Hvert av disse formatene beskriver 3D-dataene i STL-format med ytterligere metadata for 3D-modeller. SurgiCase Viewer endrer ikke 3D-dataene den importerer, og virkemåten er uavhengig av den bestemte medisinske indikasjonen/situasjonen eller produktet/tjenesten den skal brukes til. Det er det medisintekniske selskapet som bruker SurgiCase Viewer som er ansvarlig for samsvar med gjeldende lover for medisinsk utstyr.

#### **INDIKASJONER**

SurgiCase Viewer er ment å brukes som et programvaregrensesnitt for å bidra til visualiseringen og videreformidlingen av behandlingsalternativer.

#### **KONTRAINDIKASJONER**

• SurgiCase Viewer kan brukes til å visualisere medisinsk utstyr eller tjenester. Selskapet for det omtalte medisinske utstyret eller tjenesten er ansvarlig for samsvar med gjeldende lover for medisinsk utstyr.

#### **ADVARSLER**

- Programvaren skal brukes av opplært personell, og utdataene skal alltid gjennomgås og godkjennes av en kvalifisert bruker.
- Det er behandlende leges ansvar å bruke sin profesjonelle vurdering i alle beslutninger om å følge eller ikke følge behandlingsplanen.
- Det er behandlende leges ansvar å kun bruke programvaren på PC eller mobile enheter i samsvar med minstekravene som er spesifisert nedenfor.
- SurgiCase Viewer er ikke ansvarlig for nøyaktigheten av modellene den viser. Forhør deg med leverandøren av det medisinske utstyret angående modellenes nøyaktighet. SurgiCase Viewer viser målinger med en presisjon på 0,1 mm/grader. Vær oppmerksom på at målingene begrenses av bildeoppløsningen for modellene fra datasystemet for det medisinske utstyret.

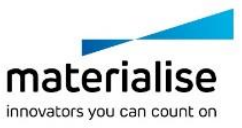

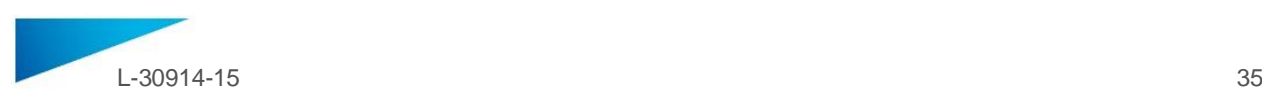

## **FORHOLDSREGLER**

Ronly

FORSIKTIG: Ifølge føderal lov (USA) skal dette utstyret kun selges til, eller etter henvisning fra, lege

## **BRUKSANVISNING**

• Installasjon

Ingen installasjon er nødvendig for å bruke SurgiCase Viewer. SurgiCase Viewer er en nettbasert applikasjon. Du kan få tilgang via datasystemet for det medisinske utstyret den er integrert i.

• Start

En sak åpnes i SurgiCase Viewer ved å logge inn på datasystemet for det medisinske utstyret, bla til den aktuelle saken og klikke på lenken for å visualisere 3D-dataene i SurgiCase Viewer.

#### **SYSTEMKRAV**

#### Operativsystemer

Følgende operativsystemer støttes:

- Siste versjon av iOS
- Siste versjon av Mac OS
- Windows® 7 Service Pack 1 (SP1) (32-bit eller 64-bit)
- Windows 10
- Android 6 Marshmallow og 7

Nettlesere

- Nettlesere som støtter WebGL og som har WebGL aktivert.
	- Følgende nettlesere støttes per operativsystem:
		- Google Chrome på Windows, Mac OS X, Android-operativsystemer
		- Microsoft Edge på Windows operativsystem
		- Mozilla Firefox på Windows operativsystem
		- Apple Safari på Mac OS X, iOS operativsystemer
- Støtte for cookies (informasjonskapsler)

Internettilkobling

3G eller høyere

Applikasjonsvinduets oppløsning

WXGA eller høyere

Skjermstørrelse

7 tommer eller mer

Minne

Minst 2 GB RAM

CPU

Dual Core-prosessor eller bedre

Grafikkort

Se følgende liste:

<https://www.khronos.org/webgl/wiki/BlacklistsAndWhitelists>

Støttede virtual reality-enheter

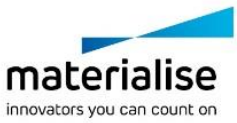

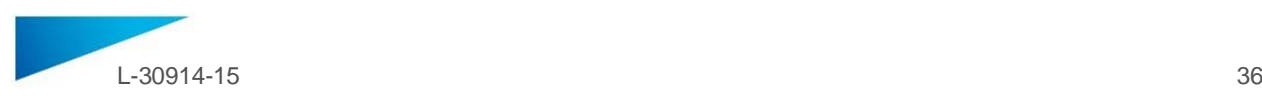

- HTC Vive på Firefox
- Oculus Quest 2 på Oculus Browser

### **Beskrivelse av symboler som brukes på esken til programvaren**

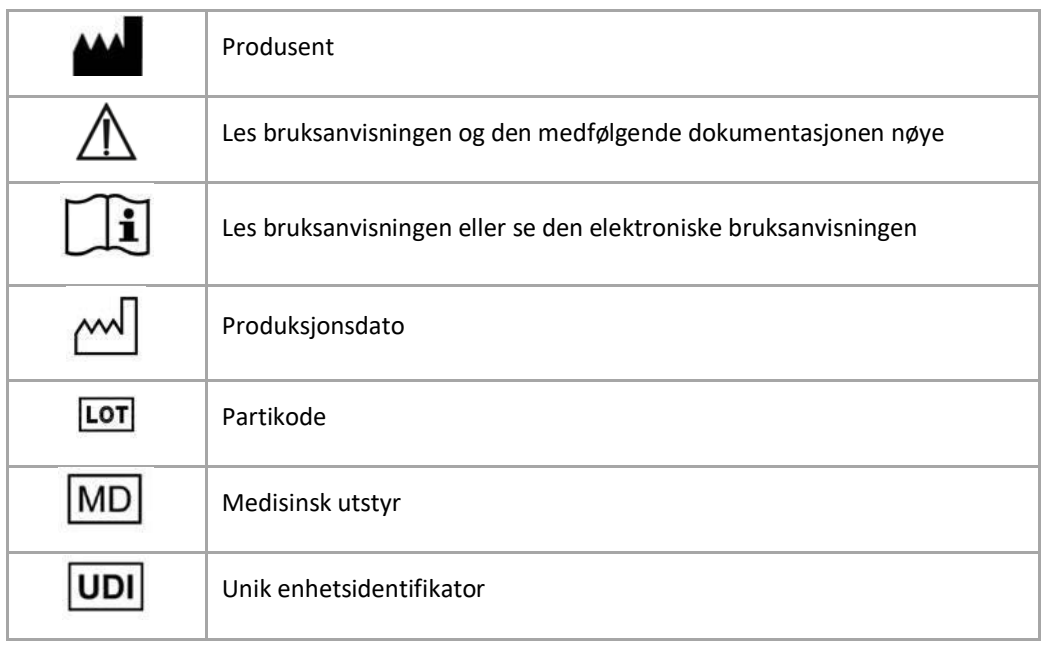

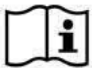

Bruksanvisningen for SurgiCase Viewer leveres i elektronisk form i PDM -format i referanseguiden (Hjelp), og er også tilgjengelig i PDF på www.materialise.com/electronic-instructions-for-use. Papirversjon kan bestilles via e-post til leaflet@materialise.be og leveres innen 7 kalenderdager uten ekstra kostnad.

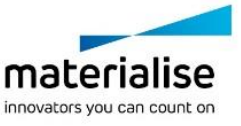

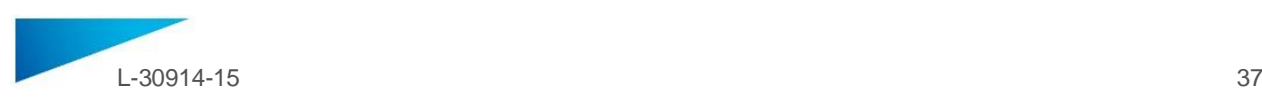

## <span id="page-36-0"></span>BRUGSVEJLEDNING - DA

**Dette dokument indeholder generelle anvisninger for brug af SurgiCase Viewer. Detaljerede anvisninger kan findes i brugermanualen.**

#### **BESKRIVELSE**

SurgiCase Viewer leverer funktionalitet til at visualisere 3D-data og til at lave målinger på disse data, som kan give brugeren mulighed for at evaluere og kommunikere om behandlingsmuligheder.

SurgiCase Viewer er beregnet til brug af personer, som er aktive i den medicinske sektor. Når SurgiCase Viewer anvendes til at gennemse og underbygge behandlingsmuligheder, er den beregnet til brug i sammenhæng med andre diagnostiske værktøjer og specialiseret klinisk viden.

SurgiCase Viewer kan bruges af en producent/leverandør af medicinsk udstyr/medicinske ydelser eller en hospitalsafdeling til 3D-visualisering af data i fremstillingsprocessen af produktet/ydelsen til slutbrugeren, som har bestilt udstyret/ydelsen. Dette giver slutbrugeren mulighed for at evaluere på og give feedback til forslag og mellemtrin i fremstillingen af udstyret eller ydelsen.

SurgiCase Viewer skal integreres med et online datasystem til medicinsk udstyr, som anvendes til at bearbejde det medicinske udstyr eller ydelsen, og som er ansvarlig for sagsbehandling, brugeradministration, autorisation, autentificering etc.

Dataene, som visualiseres i SurgiCase Viewer, kontrolleres af producenten af det medicinske udstyr, der bruger SurgiCase Viewer i sin proces. Udstyrsproducenten genererer 3D-data, der skal visualiseres til slutbrugeren, og eksporterer dem til et af de angivne formater, der understøttes af SurgiCase Viewer. Hvert af disse formater beskriver 3D-dataene i STL-format med ekstra metadata på 3D-modellerne. SurgiCase Viewer ændrer ikke de 3D-data, den importerer, og dens funktion er uafhængig af den specifikke medicinske indikation/situation eller produktet/ydelsen, dataene skal bruges til. Virksomheden, der står bag det medicinske udstyr, og som bruger SurgiCase Viewer, har ansvaret for at overholde den gældende lovgivning for medicinsk udstyr.

#### **INDIKATIONER**

SurgiCase Viewer er beregnet til brug som en softwaregrænseflade, der hjælper med visualisering og kommunikation af behandlingsmuligheder.

## **KONTRAINDIKATIONER**

• SurgiCase Viewer kan bruges til visualisering af medicinsk udstyr og medicinske ydelser. Producenten af det omtalte udstyr eller den omtalte ydelse skal overholde den gældende lovgivning for medicinsk udstyr.

#### **ADVARSLER**

- Softwaren skal betjenes af uddannet personale, eller resultatet skal altid gennemses og godkendes af en kvalificeret bruger.
- Det er i sidste ende klinikerens pligt at videregive sin faglige vurdering ved enhver beslutning om at følge eller ikke at følge den udarbejdede behandlingsplan.
- Det er klinikerens ansvar kun at bruge softwaren på en computer eller mobilenheder, der opfylder nedenstående minimumskrav.
- SurgiCase Viewer er ikke ansvarlig for nøjagtigheden af de modeller, den viser. Der skal rådføres med leverandøren af det medicinske udstyr vedrørende modellernes nøjagtighed. SurgiCase Viewer viser målinger med en præcisionsgrad på 0,1 mm. Bemærk, at målingerne begrænses af modellernes opløsning, der genereres af det medicinske udstyrs datasystem.

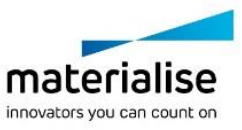

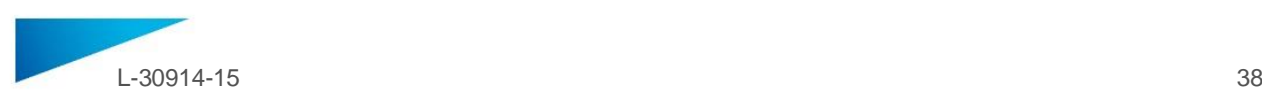

## **FORHOLDSREGLER**

Ronly

FORSIGTIG: I henhold til amerikansk forbundslov må denne enhed udelukkende sælges af en læge eller efter en læges bestilling.

## **BRUGSVEJLEDNING**

• Installation

Det er ikke nødvendigt at installere noget for at bruge SurgiCase Viewer. SurgiCase Viewer er en webbaseret applikation, som tilgås gennem det medicinske udstyrs datasystem, hvori den er integreret.

• Start

For at åbne en sag i SurgiCase Viewer skal der logges ind på det medicinske udstyrs datasystem og browses til den ønskede sag. Klik dernæst på linket for at visualisere 3D-dataene i SurgiCase Viewer.

#### **SYSTEMKRAV**

#### Operativsystemer

Følgende operativsystemer understøttes:

- Den seneste version af iOS
- Den seneste version af Mac OS
- Windows® 7 Service Pack 1 (SP1) (32-bit eller 64-bit)
- Windows 10
- Android 6 Marshmallow og 7

#### Browsere

- Browsere med WebGL-support og WebGL aktiveret.
	- Følgende browsere understøttes pr. operativsystem:
		- Google Chrome på Windows, Mac OS X, Android OS
		- Microsoft Edge på Windows OS
		- Mozilla Firefox på Windows OS
		- Apple Safari på Mac OS X, iOS OS
	- Understøttelse af cookies

Internetforbindelse

3G eller højere

Applikationsvinduets opløsning

WXGA eller højere

Skærmstørrelse

7 tommer eller mere

Hukommelse

2 GB RAM eller mere

CPU

Dual Core-processor eller bedre

Grafikkort

Se følgende liste:

<https://www.khronos.org/webgl/wiki/BlacklistsAndWhitelists>

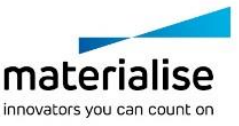

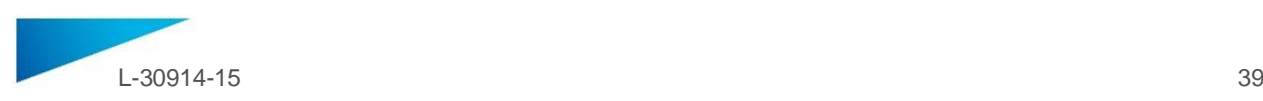

## Understøttede virtual reality-enheder

- HTC Vive på Firefox
- Oculus Quest 2 på Oculus Browser

## **Beskrivelse af symboler, der anvendes i feltet Om i softwaren**

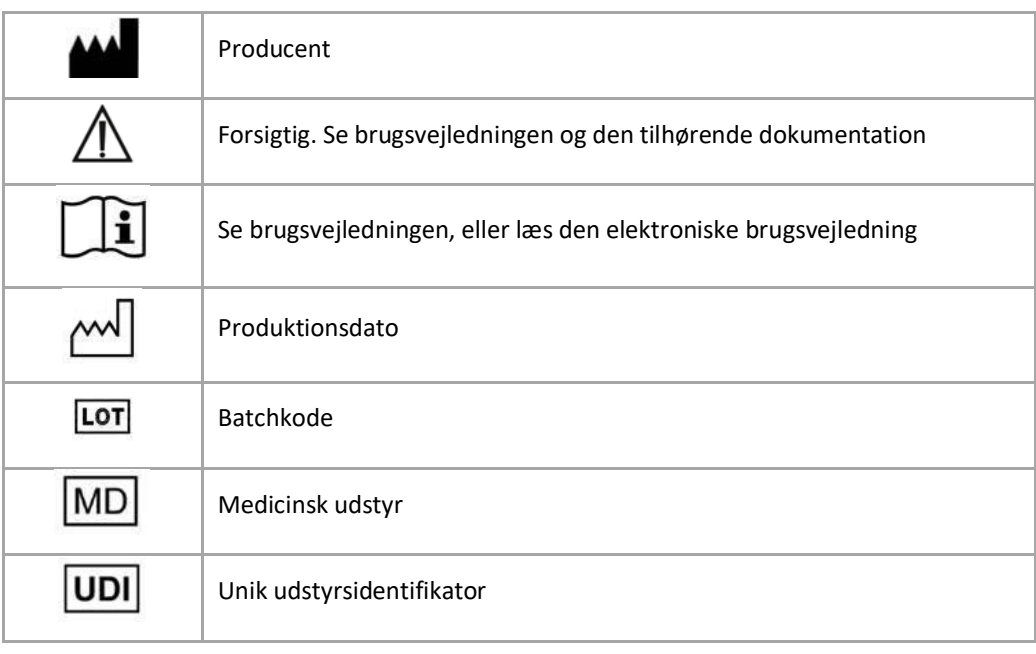

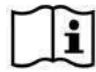

Brugsvejledningen til SurgiCase Viewer leveres i elektronisk form i PDM-format i referencevejledningen (Hjælp) og fås også i PDF-format på [www.materialise.com/electronic](http://www.materialise.com/electronic-instructions-for-use)[instructions-for-use.](http://www.materialise.com/electronic-instructions-for-use) En papirudgave kan rekvireres ved at sende en e-mail ti[l leaflet@materialise.be.](mailto:leaflet@materialise.be)  Den leveres inden for 7 kalenderdage uden yderligere omkostninger.

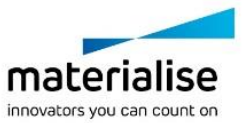

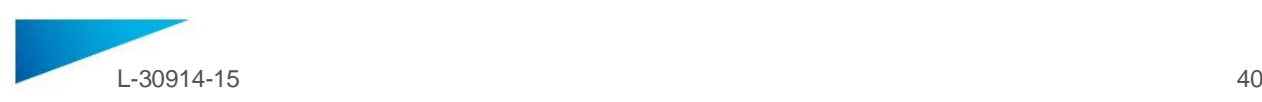

## <span id="page-39-0"></span>KÄYTTÖOHJEET- FI

**Tässä asiakirjassa annetaan yleisiä ohjeita SurgiCase Viewer -ohjelmiston käytöstä. Tarkempia tietoja saa käyttöoppaasta.**

## **KUVAUS**

SurgiCase Viewer tarjoaa toimintoja, joka mahdollistavat 3D-datan visualisoinnin ja sellaisten tietojen mittaamisen, joiden avulla käyttäjän tulisi voida arvioida hoitovaihtoehtoja ja ilmoittaa niistä.

SurgiCase Viewer on tarkoitettu lääketieteen alalla toimivien henkilöiden käyttöön. Kun SurgiCase Viewer -laitetta käytetään hoitovaihtoehtojen tarkasteluun ja validointiin, sitä on tarkoitus käyttää yhdessä muiden diagnoosityökalujen ja kliinisen asiantuntija-arvioinnin tukena.

SurgiCase Viewer soveltuu lääkinnällisen laitteen/palvelun valmistajan/tarjoajan käyttöön tai sairaalan osastolle visualisoimaan 3D-dataa tuotteen/palvelun valmistusprosessin aikana loppukäyttäjälle, joka tilaa laitteen/palvelun. Sen kautta loppukäyttäjä voi arvioida ja antaa palautetta ehdotuksista tai välivaiheista laitteen tai palvelun valmistuksessa.

SurgiCase Viewer on integroitava lääketieteellisen laitteen online-tietojärjestelmään, jota käytetään lääketieteellisen laitteen tai palvelun käsittelemiseen ja joka vastaa tapausten hallinnasta, käyttäjien hallinnasta, valtuutuksista, todentamisesta jne.

Lääketieteellisten laitteiden valmistaja hallitsee SurgiCase Viewerissa näkyviä tietoja käyttämällä SurgiCase Viewer -ohjelmaa prosessissaan. Laitevalmistaja luo loppukäyttäjälle visualisoitavan 3D-datan ja vie sen johonkin SurgiCase Viewer -sovelluksen tukemaan muotoon. Jokainen näistä muodoista kuvaa 3D-dataa STL-muodossa lisämetatietojen kanssa 3D-malleissa. SurgiCase Viewer ei muuta 3D-dataa, jota se tuo, ja sen toiminta on riippumaton mistään lääketieteellisestä indikaatiosta/tilanteesta tai tuotteesta/palvelusta, johon sitä käytetään. SurgiCase Vieweria käyttävä lääkintälaiteyhtiö on vastuussa sovellettavien lääkinnällisiä laitteita koskevien määräysten noudattamisesta.

## **KÄYTTÖAIHEET**

SurgiCase Viewer on tarkoitettu käytettäväksi ohjelmistorajapintana hoitovaihtoehtojen visualisoinnissa ja niistä ilmoittamisessa.

## **VASTA-AIHEET**

• SurgiCase Viewer on tarkoitettu lääketieteellisen laitteen tai palvelun visualisointiin. Kyseisen lääkinnällisen laitteen tai palvelun valmistajan on noudatettava voimassa olevia lääkinnällisiä laitteita koskevia määräyksiä.

#### **VAROITUKSET**

- Vain koulutettu henkilökunta voi käyttää ohjelmistoa tai kokeneen käyttäjän on aina tarkastettava ja hyväksyttävä tuloste.
- Hoitavan lääkärin vastuulla on aina laaditun hoitosuunnitelman noudattamisen tai noudattamatta jättämisen ammatillinen arviointi.
- Hoitavan lääkärin vastuulla on käyttää ohjelmistoa vain pöytätietokoneessa tai mobiililaitteissa, jotka täyttävät seuraavassa määritetyt minimivaatimukset.
- SurgiCase Viewer ei ole vastuussa näyttämiensä mallien tarkkuudesta. Kysy lääketieteellisten laitteiden toimittajalta mallien tarkkuudesta. SurgiCase Viewer näyttää mittaukset tarkkuudella 0,1 mm/aste. Huomaa, että mittauksia rajoittaa lääketieteellisten laitteiden tietojärjestelmän tarjoamien mallien tarkkuus.

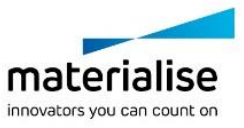

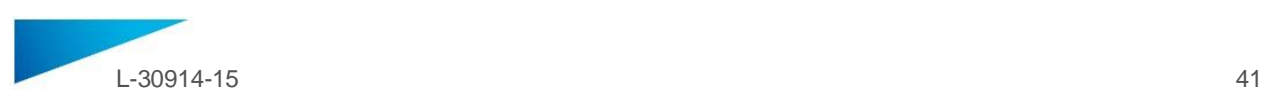

## **VAROTOIMET**

Ronly

TÄRKEÄ HUOMAUTUS: Yhdysvaltain liittovaltion lain mukaan tätä laitetta saa myydä vain lääkäri tai lääkärin määräyksestä.

## **KÄYTTÖOHJEET**

• Asennus

SurgiCase Viewer -ohjelmiston käyttämisessä ei tarvita asennustoimenpiteitä. SurgiCase Viewer on verkkopohjainen sovellus, johon pääsee sen lääketieteellisen laitteen tietojärjestelmän kautta, johon se on integroitu.

• Käynnistys

Kun haluat avata tapauksen SurgiCase Viewer -sovelluksessa, kirjaudu sisään lääketieteellisen laitteen tietojärjestelmään, selaa haluamasi tapauksen kohdalle ja napsauta linkkiä visualisoidaksesi 3D-datan SurgiCase -sovelluksessa.

## **JÄRJESTELMÄVAATIMUKSET**

## Käyttöjärjestelmät

Seuraavia käyttöjärjestelmiä tuetaan:

- Uusin iOS-versio
- Uusin Mac OS -versio
- Windows® 7 Service Pack 1 (SP1) (32-bittinen tai 64-bittinen)
- Windows 10
- Android 6 Marshmallow ja 7

#### Selaimet

- Selain, jossa on käytössä WebGL-tuki ja WebGL.
- Seuraavia selaimia tuetaan käyttöjärjestelmittäin:
	- Google Chrome ja Windows, Mac OS X, Android OSs
		- Microsoft Edge ja Windows OS
		- Mozilla Firefox ja Windows OS
		- Apple Safar ja Mac OS X, iOS OS:t
- Evästeiden tuki

Internetyhteys

vähintään 3G

Sovellusikkunan tarkkuus

vähintään WXGA

Näytön koko

vähintään 7 tuumaa

Muisti

vähintään 2 Gt RAM

Keskusyksikkö

Tuplaydinsuoritin tai tehokkaampi

Grafiikkakortti

Katso seuraava luettelo:

<https://www.khronos.org/webgl/wiki/BlacklistsAndWhitelists>

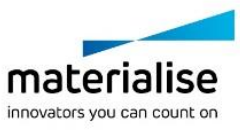

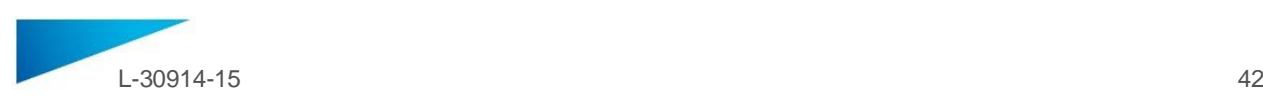

## Tuetut virtuaalitodellisuuslaitteet

- HTC Vive ja Firefox
- Oculus Quest 2 ja Oculus Browser

## **Ohjelmiston Tietoja-ruudussa käytettyjen symbolien kuvaus**

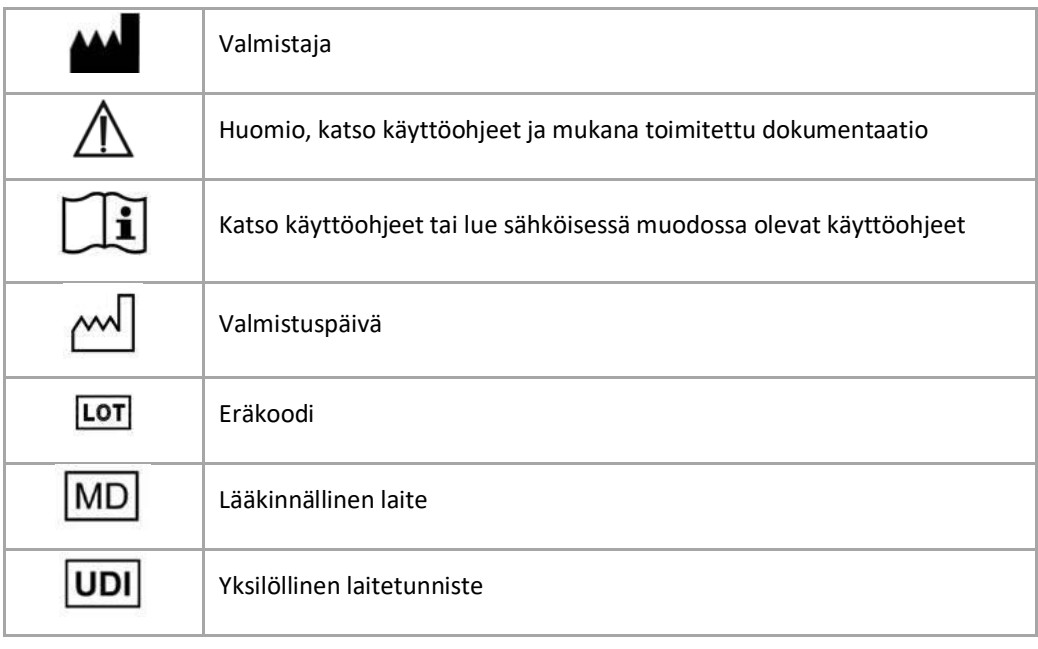

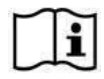

SurgiCase Viewer -käyttöohje toimitetaan sähköisenä PDM-muodossa viiteoppaan (Ohje) sisällä ja se on saatavana myös PDF-muodossa osoitteest[a www.materialise.com/electronic-instructions-for-use.](http://www.materialise.com/electronic-instructions-for-use) Voit pyytää paperiversion lähettämällä sähköpostia osoitteeseen [leaflet@materialise.be.](mailto:leaflet@materialise.be)

Käyttöohjeet toimitetaan seitsemän kalenteripäivän kuluessa ilman lisäkustannuksia.

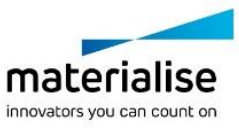

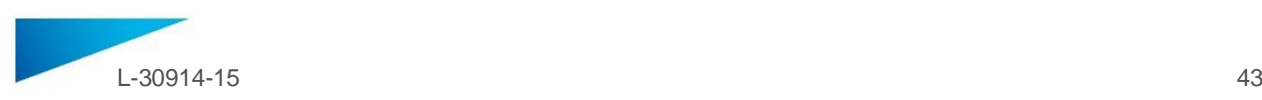

## <span id="page-42-0"></span>KULLANIM TALİMATLARI - TR

**Bu belge SurgiCase Viewer için genel kullanım talimatlarını içermektedir. Ayrıntılı talimatlar için lütfen kullanım kılavuzuna başvurun.**

## **AÇIKLAMA**

SSurgiCase Viewer, 3B verilerin görselleştirilmesi ile, bu veriler üzerinde ölçümlemelerin gerçekleştirilmesi, kullanıcının tedavi seçeneklerinin değerlendirilmesi ve görüş bildirilmesine olanak sağlayan bir işlevsellik sunar.

SurgiCase Viewer tıp sektöründe etkin olan kişilerin kullanımı içindir. Tedavi seçeneklerinin değerlendirilmesi ve kararlaştırılması amacıyla kullanıldığında, SurgiCase Viewer'ın diğer tanı yöntemleri ve uzmanların tıbbi görüşleri ile birlikte kullanılması amaçlanmıştır.

SurgiCase Viewer, üretim süreci sırasında 3B verilerinin cihazı/hizmeti sipariş eden son kullanıcıya gösterilmesi amacıyla, tıbbi cihaz / hizmet üreticisi / sağlayıcısı veya hastane birimi tarafından kullanılabilir. Böylelikle, cihaz veya hizmetin üretimi için verilen teklifler üzerinde veya imalat sürecinin diğer aşamalarında son kullanıcının değerlendirme yapması ve geri bildirim vermesi sağlanır.

SurgiCase Viewer, tıbbi cihazı veya hizmeti işlemek için kullanılan ve vaka yönetimi, kullanıcı yönetimi, yetkilendirme, kimlik doğrulaması vb. işlemlerden sorumlu bir çevrimiçi Tıbbi Cihaz Veri Sistemi ile entegre edilecektir.

SurgiCase Viewer ile görselleştirilen veriler, prosesinde SurgiCase Viewer kullanan tıbbi cihaz üreticisi tarafından kontrol edilir. Cihaz üreticisi, son kullanıcı için görselleştirilecek olan 3B verilerini oluşturacak ve bunları SurgiCase Viewer tarafından görüntülenecek şekilde desteklenen özel formatlardan biri ile dışa aktaracaktır. Bu formatların her biri, 3B modellerdeki ek meta verilerle birlikte STL formatındaki 3B verileri tanımlar. SurgiCase Viewer içe aktardığı 3B verileri değiştirmez ve cihazın çalışması özel tıbbi endikasyondan/durumdan veya kullanıldığı üründen/hizmetten bağımsızdır. Geçerli tıbbi cihaz tüzüklerine yasal uyumluluk, SurgiCase Viewer cihazını kullanan tıbbi cihaz şirketinin sorumluluğundadır. **ENDİKASYONLAR**

SurgiCase Viewer, tedavi seçeneklerinin görselleştirilmesi ve görüş bildirilmesine olanak sağlayan bir yazılım arayüzü olarak kullanılmak üzere tasarlanmıştır.

## **KONTRENDİKASYONLAR**

• SurgiCase Viewer bir tıbbi cihaz veya hizmeti görselleştirmek için kullanılabilir. Bahsi geçen tıbbi cihaz veya hizmetin üreticisi, kanunen geçerli tıbbi cihaz tüzükleri ile uyumlu olmaktan sorumludur.

#### **UYARILAR**

- Yazılım, eğitimli personel tarafından kullanılmalı veya çıktılar her zaman için yetkin bir kullanıcı tarafından incelenmeli ve onaylanmalıdır.
- Yapılan tedavi planının uygulanıp uygulanmayacağına yönelik verilecek her profesyonel karar, tedavi uzmanının nihai yükümlülüğüdür.
- Klinik tedavi uzmanının sorumluluğunda olan; yazılımın yalnızca aşağıda belirtilen minimum gereklilikleri karşılayan masaüstü veya mobil cihazlarda kullanılmasıdır.
- SurgiCase Viewer sergilediği modellerin doğruluğundan sorumlu değildir. Modellerin doğruluğuna ilişkin olarak tıbbi cihaz sağlayıcısına başvurun. SurgiCase Viewer ölçümleri 0,1 mm/açılık hassasiyetle gösterir. Lütfen ölçümlerin, Tıbbi Cihaz Veri Sistemi tarafından sağlanan modellerin çözünürlüğü ile sınırlandığını unutmayın.

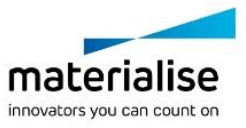

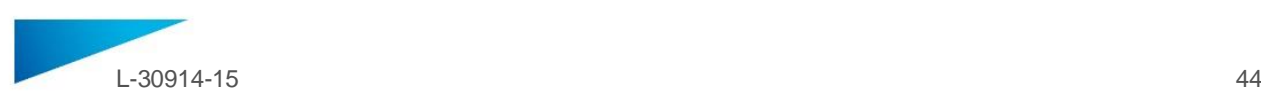

## **ÖNLEMLER**

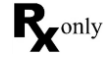

DİKKAT: Federal yasalar (ABD), bu cihazın yalnızca bir hekime satışına veya hekimsiparişi üzerine satışına izin vermektedir

## **KULLANIM TALİMATLARI**

• Kurulum

SurgiCase Viewer'ın kullanımı için herhangi bir kurulum işlemi gerekmemektedir. SurgiCase Viewer web tabanlı bir uygulamadır ve entegre olduğu tıbbi cihaz veri sistemi üzerinden erişilebilir.

• Başlatma

SurgiCase Viewer içinde bir vaka açmak için tıbbi cihaz veri sisteminde oturum açın, uygun vakaya gidin ve bağlantıya tıklayarak SurgiCase Viewer içerisindeki 3B verileri görselleştirin.

## **SİSTEM GEREKSİNİMLERİ**

## İşletim Sistemleri

Aşağıdaki işletim sistemleri desteklenmektedir:

- En son iOS sürümü
- En son Mac OS sürümü
- Windows® 7 Servis Paketi 1 (SP1) (32 bit veya 64 bit)
- Windows 10
- Android 6 Marshmallow ve 7

Tarayıcılar

- WebGL destekli ve WebGL etkin tarayıcılar.
	- Her işletim sistemi için aşağıdaki tarayıcılar desteklenmektedir:
		- Windows, Mac OS X, Android işletim sistemlerinde Google Chrome
		- Windows işletim sisteminde Microsoft Edge
		- Windows işletim sisteminde Mozilla Firefox
		- Mac OS X ve iOS işletim sistemlerinde Apple Safari
- Çerez desteği

İnternet Bağlantısı

3G veya daha hızlı

Uygulama penceresi çözünürlüğü

WXGA veya daha yüksek

Ekran boyutu

7 inç veya daha fazla

Bellek

2GB RAM veya daha fazla

İşlemci

Çift Çekirdekli işlemci veya daha yüksek

Ekran kartı

Aşağıdaki listeye başvurun:

<https://www.khronos.org/webgl/wiki/BlacklistsAndWhitelists>

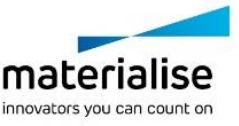

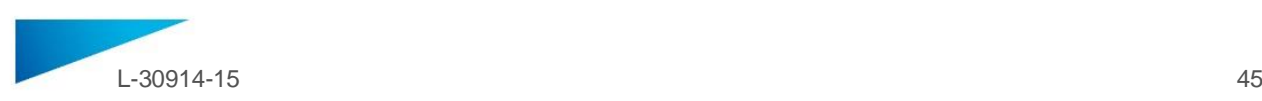

## Desteklenen sanal gerçeklik cihazları

- HTC Vive on Firefox
- Oculus Quest 2 on Oculus Browser

## **Yazılımda bulunan Hakkında kutusunda kullanılan sembollerin açıklamaları**

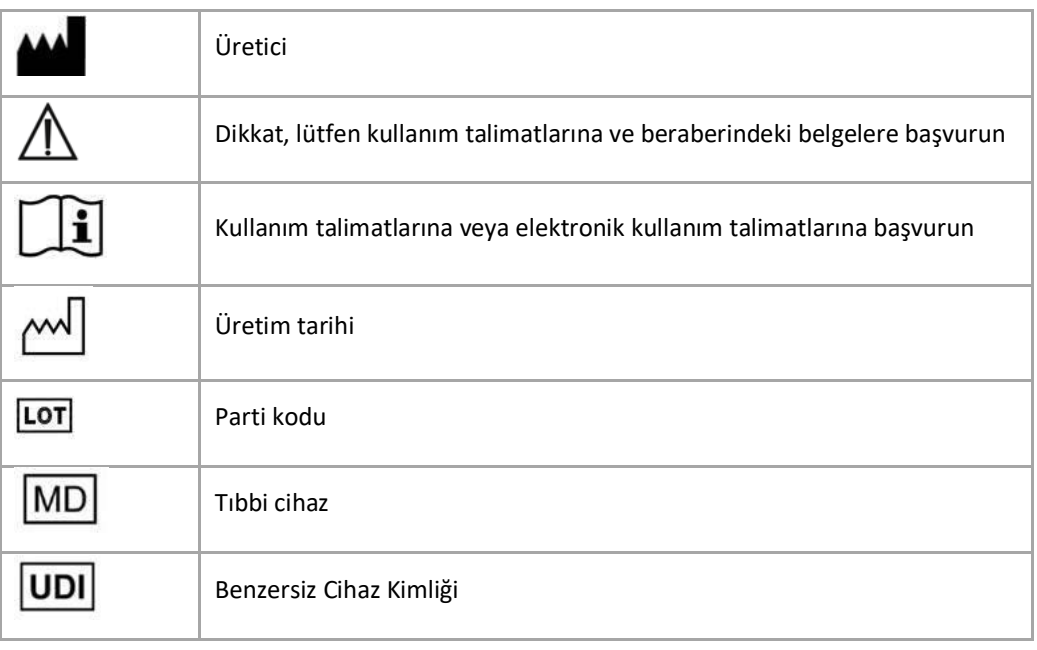

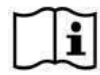

SurgiCase Viewer için Kullanım Talimatları, referans kılavuzunun (Yardım) içinde elektronik formda PDM formatında mevcuttur ve ayrıca PDF olarak www.materialise.com/electronic-instructions-for-use adresinde yer almaktadır. Kağıt sürümü leaflet@materialise.be adresinden e-posta ile talep edilebilir

ve 7 takvim günü içinde ücretsiz olarak sağlanır.

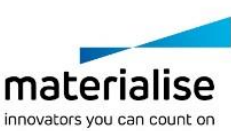

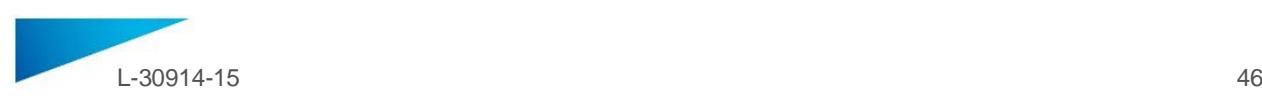

## <span id="page-45-0"></span>NÁVOD K POUŽITÍ - CZ

**Tento dokument obsahuje obecné pokyny k použití softwaru SurgiCase Viewer. Podrobné pokyny naleznete v příručce pro uživatele.**

#### **POPIS**

SurgiCase Viewer poskytuje funkci, která umožňuje vizualizaci 3D dat a provádění měření těchto dat, což by mělo uživateli umožnit zhodnocení a sdělit možnosti léčby.

Prohlížeč SurgiCase Viewer je určen k použití osobami pracujícími ve zdravotnictví. Při prohlížení a hodnocení možností léčby je prohlížeč SurgiCase Viewer určen k použití ve spojení s dalšími diagnostickými nástroji a odbornými klinickými posudky.

Prohlížeč SurgiCase Viewer může používat výrobce/dodavatel zdravotnického prostředku/služby nebo oddělení nemocnice k vizualizaci 3D dat během výrobního procesu produktu/služby pro konečného uživatele, který si zařízení/službu objednal. To konečnému uživateli umožňuje zhodnotit návrhy a dát zpětnou vazbu, pokud jde o návrhy nebo mezikroky při výrobě prostředku nebo služby.

Prohlížeč SurgiCase Viewer je určen k integrování s online datovým systém zdravotnického prostředku, který se využívá ke zpracování zdravotnického prostředku nebo služby a který odpovídá za řízení případu, řízení uživatele, autorizaci, autentizaci atd.

Data vizualizovaná pomocí prohlížeče SurgiCase Viewer jsou v průběhu tohoto procesu řízena výrobcem zdravotnického prostředku pomocí prohlížeče SurgiCase Viewer. Výrobce zařízení vytvoří 3D data, která se mají vizualizovat pro koncového uživatele, a exportuje je do jednoho ze speciálních formátů podporovaných prohlížečem SurgiCase Viewer. Všechny tyto formáty popisují 3D data ve formátu STL s dodatečnými metadaty na 3D modelech. Prohlížeč SurgiCase Viewer nemění 3D data, která importuje, a jeho fungování je nezávislé na konkrétní zdravotní indikaci/situaci nebo produktu/službě, pro kterou se používá. Společnost vyrábějící zdravotnické prostředky, která prohlížeč SurgiCase Viewer používá, odpovídá za dodržování příslušných platných nařízení týkajících se zdravotnických prostředků.

## **INDIKACE**

Prohlížeč SurgiCase Viewer je určen k tomu, aby se používal jako softwarové rozhraní, které napomáhá při vizualizaci a sdělování možností léčby.

#### **KONTRAINDIKACE**

• Prohlížeč SurgiCase lze použít k vizualizaci zdravotnického prostředku nebo služby. Výrobce zmíněného zdravotnického prostředku nebo služby odpovídá za dodržování příslušných nařízení týkajících se zdravotnických prostředků.

## **VAROVÁNÍ**

- Software by měl být obsluhován proškoleným personálem, případně by měl výsledek být vždy přezkoumán a schválen kvalifikovaným uživatelem.
- Při jakémkoli rozhodování, zda postupovat či nepostupovat podle plánu léčby, je nejvyšší povinností lékaře použít svůj odborný úsudek.
- Je odpovědností lékaře používat software pouze na stolních nebo mobilních zařízeních, která splňují minimální požadavky uvedené níže.
- Prohlížeč SurgiCase Viewer neodpovídá za přesnost modelů, které zobrazuje. Pokud jde o přesnost modelů, poraďte se s poskytovatelem zdravotnického prostředku. Prohlížeč SurgiCase Viewer zobrazuje naměřené hodnoty s přesností 0,1 mm/stupně. Mějte prosím na paměti, že naměřené

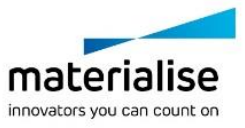

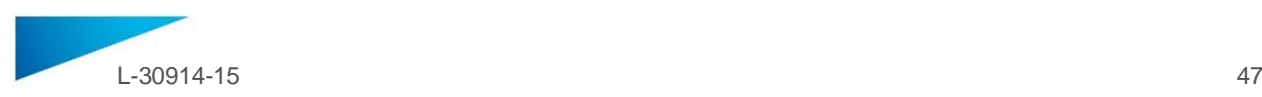

hodnoty jsou omezeny rozlišením modelů poskytnutých datovým systémem zdravotnického prostředku.

## **BEZPEČNOSTNÍ OPATŘENÍ**

VÝSTRAHA: Federální zákony (USA) omezují prodej tohoto zařízení pouze pro lékaře nebo na **R**<sub>only</sub> objednávku lékaře

## **NÁVOD K POUŽITÍ**

• Instalace

Pro použití SurgiCase Viewer není nutná žádná instalace. SurgiCase Viewer je webová aplikace a lze ji spustit prostřednictvím datového systému zdravotnického prostředku, s nímž je integrována.

• Spuštění

Chcete-li otevřít případ v prohlížeči SurgiCase Viewer, přihlaste se do datového systému zdravotnického prostředku, přejděte na příslušný případ a klikněte na odkaz vizualizace 3D dat v prohlížeči SurgiCase Viewer.

## **POŽADAVKY SYSTÉMU**

Operační systém

Podporovány jsou následující operační systémy:

- Nejnovější verze iOS
- Nejnovější verze Mac OS
- Windows® 7 Service Pack 1 (SP1) (32bitový nebo 64bitový)
- Windows 10
- Android 6 Marshmallow a 7

## Prohlížeče

- Prohlížeč s podporou WebGL a povoleným WebGL
- Následující prohlížeče jsou podporovány pro jednotlivý operační systém:
	- Google Chrome na Windows, Mac OS X, Android OSs
		- Microsoft Edge na Windows OS
		- Mozilla Firefox na Windows OS
		- Apple Safari u Mac OS X a iOS
- Podpora souborů cookie

Připojení k internetu

3G nebo vyšší

Rozlišení okna aplikace

WXGA nebo vyšší

Velikost obrazovky

7 palců nebo více

Paměť

2 GB RAM nebo více

CPU

Dvoujádrový procesor nebo lepší

Grafická karta

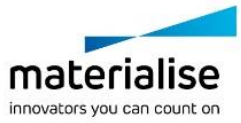

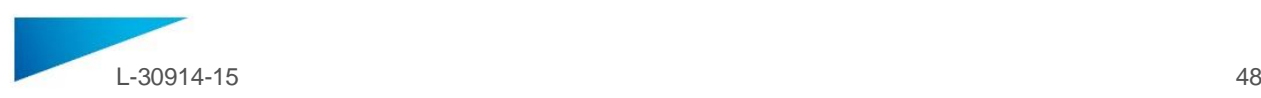

## Přečtěte si prosím následující seznam:

<https://www.khronos.org/webgl/wiki/BlacklistsAndWhitelists>

## Podporované náhlavní soupravy pro virtuální realitu

- HTC Vive na Firefox
- Oculus Quest 2 na Oculus Browser

## **Popis symbolů použitých v poli "o programu"**

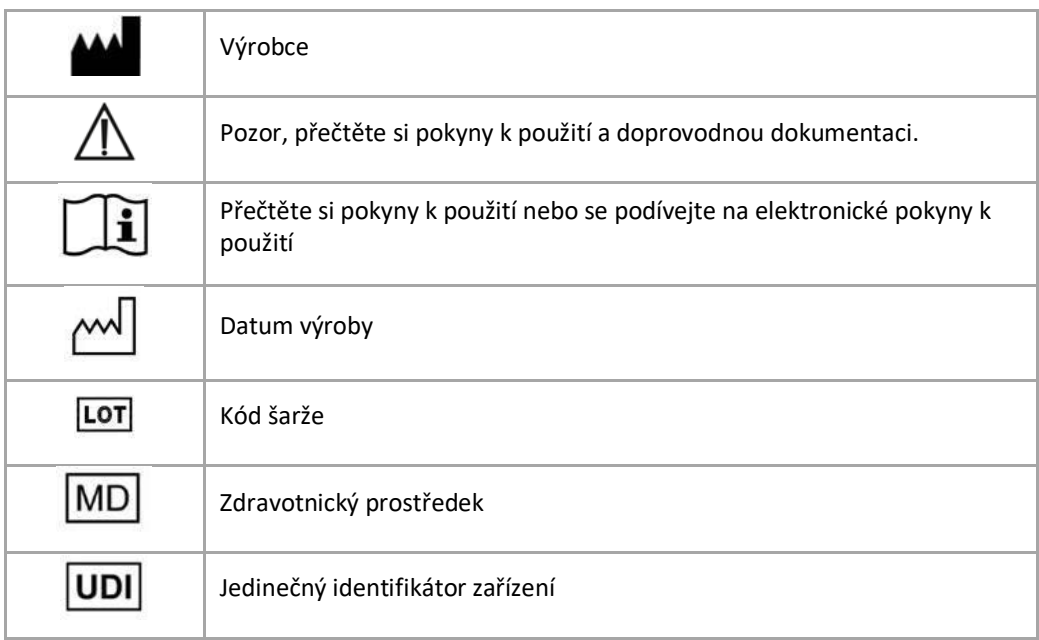

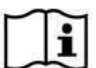

Pokyny k použití pro SurgiCase Viewer se dodávají v elektronické podobě ve formátu PDM v referenční příručce (Nápověda) a také v PDF na stránce [www.materialise.com/electronic-](http://www.materialise.com/electronic-instructions-for-use)

[instructions-for-use](http://www.materialise.com/electronic-instructions-for-use). Papírovou verzi lze vyžádat zasláním e-mailu n[a leaflet@materialise.be](mailto:leaflet@materialise.be) Obdržíte ji do 7 kalendářních dnů zdarma.

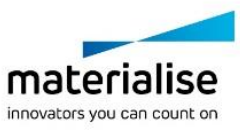

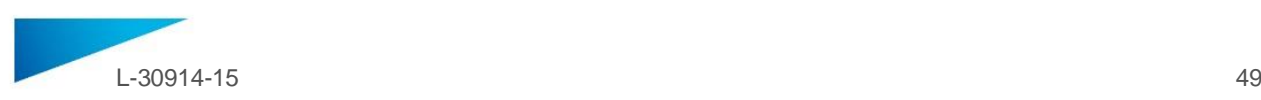

## <span id="page-48-0"></span>HASZNÁLATI UTASÍTÁS - HU

**A jelen dokumentum általános útmutatást tartalmaz a SurgiCase Viewer használatához. Részletes útmutatással a felhasználói kézikönyv szolgál.**

## **LEÍRÁS**

A SurgiCase Viewer 3D-adatok megjelenítését és az ezen adatokon történő méréseket biztosítja, ami lehetővé teszi a felhasználónak, hogy felmérje és megvitassa a kezelési lehetőségeket.

A SurgiCase Viewer-t az egészségügyben tevékenykedő személyek általi használatra tervezték. Ha a SurgiCase Viewer-t kezelési lehetőségek áttekintéséhez és jóváhagyásához használják, akkor azt egyéb diagnosztikai eszközökkel és orvosszakértő bevonásával együtt kell tenni.

A SurgiCase Viewer-t orvostechnikai eszközöket/szolgáltatásokat biztosító gyártók/személyek vagy kórházi/klinikai osztályok használhatják 3D-adatok megjelenítéséhez a termék/szolgáltatás gyártási folyamata során a végfelhasználó eszköz-/szolgáltásrendelésének teljesítéséhez. Ez lehetőséget biztosít a végfelhasználó számára, hogy az eszköz vagy szolgáltatás előállítása/megvalósítása közben értékelje azt, és visszajelzéseket adjon a tervezés során.

A SurgiCase Viewer integrálható egy orvostechnikai eszköz online adatrendszerébe, amelyet az orvostechnikai eszköz vagy szolgáltatás használatához alkalmaznak, és amelyik az esetkezelésért, a felhasználók kezeléséért, az engedélyezésért, hitelesítésért stb. felel.

A SurgiCase Viewer-ben megjelenített adatokat az orvostechnikai eszköz gyártója kezeli, a SurgiCase Viewer segítségével. Az eszköz gyártója létrehozza a végfelhasználó számára a megjelenítendő 3Dadatokat, és az egyik olyan speciális formátumba exportálja őket, amelyet támogat a SurgiCase Viewer. Ezen formátumok mindegyike a 3D-adatokat STL-formátumban írja le, a 3D-modellek kiegészítő metaadataival egyetemben. A SurgiCase Viewer nem módosítja a 3D-adatokat importálás közben, és a működése független a specifikus orvosi javallattól/helyzettől vagy attól a terméktől/szolgáltatástól, amelyhez használják. Az orvostechnikai eszközökkel kapcsolatos vonatkozó szabályozásoknak való megfelelés a SurgiCase Viewer-t használó orvostechnikaieszköz-gyártó vállalat felelőssége.

## **JAVALLATOK**

A SurgiCase Viewer-t arra tervezték, hogy szoftver interfészként használják a kezelési lehetőségek vizualizálása és megvitatása során.

## **ELLENJAVALLATOK**

• A SurgiCase Viewer egy orvostechnikai eszköz vagy szolgáltatás megjelenítésére használható. Az adott orvostechnikai eszköz vagy szolgáltatás gyártója felel az orvostechnikai eszközökre vonatkozó hatályos előírásoknak való megfelelésért.

## **FIGYELMEZTETÉSEK**

- A szoftvert megfelelően képzett személyeknek kell használniuk, illetve a kimeneti eredményt minden esetben egy szakképzett felhasználónak kell ellenőriznie és jóváhagynia.
- Az orvos kizárólagos felelőssége, hogy a saját szakmai megítélése alapján kövesse vagy elvesse az így elkészült kezelési tervet.
- Az orvos felelőssége, hogy a szoftvert kizárólag az alábbi minimális követelményeknek megfelelő asztali vagy mobileszközön használja.
- A SurgiCase Viewer nem felelős a megjelenített modellek pontosságáért. A modellek pontosságának tekintetében konzultáljon az orvostechnikai eszközt szolgáltató céggel. A SurgiCase

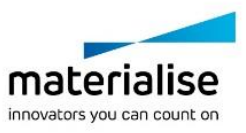

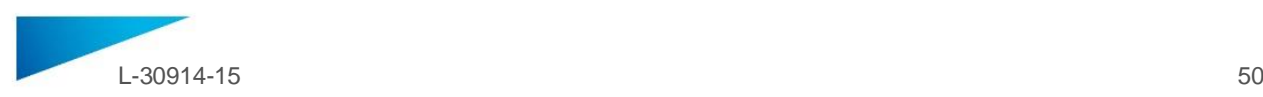

Viewer 0,1mm/fok pontossággal jeleníti meg a méréseket. Felhívjuk a figyelmét, hogy a méréseket korlátozza a modelleknek az orvostechnikai eszköz adatrendszere által biztosított képfelbontása.

## **ÓVINTÉZKEDÉSEK**

VIGYÁZAT! Az Egyesült Államok szövetségi törvényei értelmében ezt az eszközt csak orvos  $\mathbf{R}_{\text{only}}$ értékesítheti, illetve csak orvosi előírásra értékesíthető.

## **HASZNÁLATI ÚTMUTATÓ**

• Telepítés

A SurgiCase Viewer nem igényel telepítést. A SurgiCase Viewer egy webalapú alkalmazás, és azon az orvostechnikai adatrendszeren keresztül érhető el, amelybe integrálták.

• Indítás

A kívánt eset megnyitásához a SurgiCase Viewer-ben jelentkezzen be az orvostechnikai eszköz adatrendszerébe, navigáljon a megfelelő esethez, és a hivatkozásra kattintva jelenítse meg a SurgiCase Viewer-ben a 3D-adatokat.

## **RENDSZERKÖVETELMÉNYEK**

Operációs rendszerek

A támogatott operációs rendszerek:

- Az iOS legújabb verziója
- A Mac OS legújabb verziója
- Windows® 7 Service Pack 1 (SP1) szervizcsomag (32 vagy 64 bites)
- Windows 10
- Android 6 Marshmallow és 7

## Böngészők

- WebGL-támogatással rendelkező böngésző engedélyezett WebGL-lel.
	- Az operációs rendszer az alábbi böngészőket támogatja:
		- Google Chrome Windows, Mac OS X, Android OS operációs rendszereken
		- Microsoft Edge Windows operációs rendszeren
		- Mozilla Firefox Windows operációs rendszeren
		- Apple Safari Mac OS X, iOS operációs rendszereken

• Cookie-támogatás

Internetkapcsolat

Legalább 3G

Az alkalmazásablak felbontása

Legalább WXGA

Képernyőméret

Legalább 7 hüvelyk

Memória

Legalább 2 GB RAM

CPU

Dual Core vagy jobb processzor

Videokártya

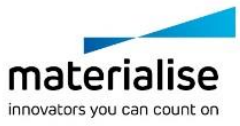

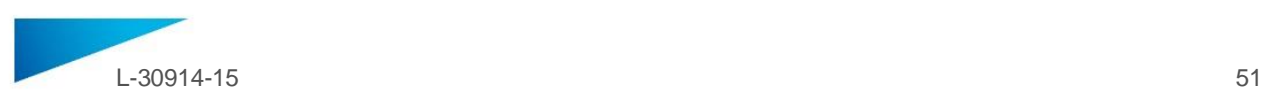

## Lásd az alábbi listát:

<https://www.khronos.org/webgl/wiki/BlacklistsAndWhitelists>

## Támogatott virtuális valóság fejhallgatók

- HTC Vive a Firefox
- Oculus Quest 2 a Oculus Browser

## **A szoftver About (Névjegy) mezőjében használt szimbólumok leírása**:

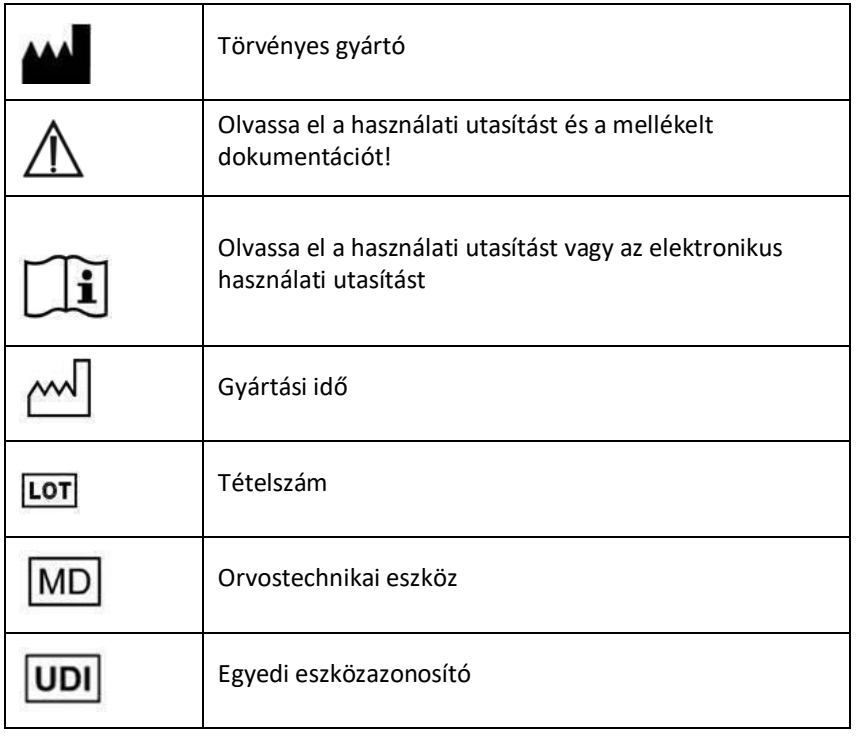

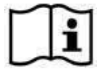

A SurgiCase Viewer használati utasítását elektronikus formában, PDF formátumban bocsátjuk rendelkezésre a [www.materialise.com/electronic-instructions-for-use](http://www.materialise.com/electronic-instructions-for-use) címen. Nyomtatott változat emailben igényelhető a [leaflet@materialise.be](mailto:leaflet@materialise.be) címen; ezt 7 naptári napon belül térítésmentesen rendelkezésre bocsátjuk.

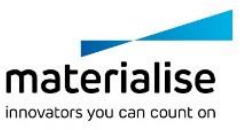

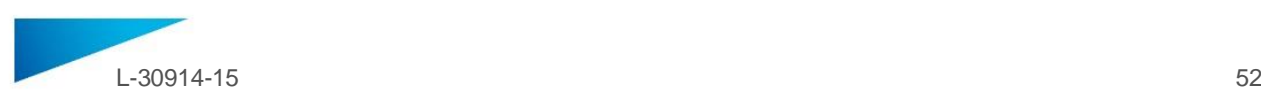

## <span id="page-51-0"></span>NAUDOJIMO INSTRUKCIJA - LT

**Šiame dokumente pateikiamos bendrosios "SurgiCase Viewer" naudojimo instrukcijos. Išsamias instrukcijas rasite naudotojo vadove.**

## **APRAŠYMAS**

"SurgiCase Viewer" leidžia vizualizuoti 3D duomenis ir atlikti šių duomenų matavimus, taip suteikdamas galimybę naudotojui įvertinti ir pranešti kitiems apie gydymo galimybes.

"SurgiCase Viewer" yra skirta naudoti medicinos srityje dirbantiems asmenims. Naudojant gydymo galimybių peržiūrai ir patvirtinimui, "SurgiCase Viewer" reikia naudoti kartu su kitais diagnostiniais įrankiais ir atsižvelgiant į klinikinę ekspertų patirtį.

"SurgiCase Viewer" gali naudoti medicinos prietaisų / paslaugų gamintojas / tiekėjas ar ligoninės skyrius, siekdamas vizualizuoti 3D duomenis galutiniam naudotojui, užsakančiam gaminį / paslaugą, gaminio / paslaugos gamybos metu. Tai suteikia galimybę galutiniam naudotojui įvertinti gaminį ar paslaugą ir pateikti atsiliepimų apie pasiūlymus ar tarpinius veiksmus gamybos metu.

"SurgiCase Viewer" turi būti integruota į internetinę medicinos prietaisų duomenų sistemą, naudojamą medicinos prietaisams ar paslaugoms apdoroti. Ši sistema yra atsakinga už ligos istorijos tvarkymą, naudotojo tvarkymą, įgaliojimų suteikimą, autentifikavimą ir pan.

"SurgiCase Viewer" vizualizuojamus duomenis kontroliuoja medicinos prietaiso gamintojas, naudodamas "SurgiCase Viewer" savo procesuose. Prietaiso gamintojas sukurs 3D duomenis, kuriuos galės vizualizuoti galutinis naudotojas ir eksportuos juos kuriuo nors "SurgiCase Viewer" palaikomu skirtuoju formatu. Visais šiais formatais 3D duomenys aprašomi STL formatu su papildomais 3D modelių metaduomenimis. "SurgiCase Viewer" nekeičia importuojamų 3D duomenų, ši peržiūros programa veikia nepriklausomai nuo konkrečios medicininės indikacijos / situacijos ar gaminio / paslaugos, kuriems ji naudojama. Medicinos prietaisų bendrovė, naudojanti "SurgiCase Viewer", privalo laikytis visų taikytinų medicinos prietaisų reglamentavimo nuostatų.

## **INDIKACIJOS**

Peržiūros programa "SurgiCase Viewer" yra skirta naudoti kaip programinė sąsaja, padedanti vizualizuoti gydymo galimybes ir pranešti apie jas.

## **KONTRAINDIKACIJOS**

"SurgiCase Viewer" galima naudoti norint vizualizuoti medicinos prietaisą ar paslaugą. Nurodyto medicinos prietaiso ar paslaugos gamintojas privalo laikytis visų taikytinų medicinos prietaisų reglamentavimo nuostatų.

## **ĮSPĖJIMAI**

- Su programine įranga turi dirbti patyręs personalas arba rezultatą visada turi patikrinti ir patvirtinti kvalifikuotas naudotojas.
- Pagrindinė gydytojo pareiga yra vadovautis savo profesionaliu vertinimu priimant bet kokį sprendimą laikytis ar nesilaikyti sudaryto gydymo plano.
- Gydytojas yra atsakingas už tai, kad programinė įranga būtų naudojama tik stacionariuose arba mobiliuosiuose prietaisuose, kurie atitinka toliau nurodytus minimalius reikalavimus.
- Peržiūros programa "SurgiCase Viewer" nėra atsakinga už rodomų modelių tikslumą. Dėl modelių tikslumo pasitarkite su medicinos prietaiso tiekėju. "SurgiCase Viewer" rodo matavimus 0,1 mm/laipsniui tikslumu. Atkreipkite dėmesį, kad matavimai yra riboti dėl medicinos prietaisų duomenų sistemos modelių skiriamosios gebos.

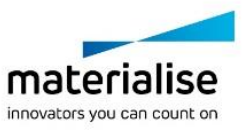

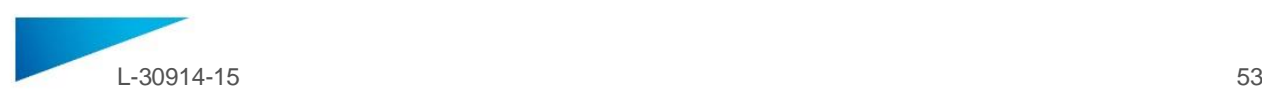

## **ATSARGUMO PRIEMONĖS**

Ronly

ĮSPĖJIMAS: Vadovaujantis federaliniu įstatymu (JAV), šis įrenginys gali būti parduodamas tik gydytojo arba pagal gydytojo nurodymą

## **NAUDOJIMO INSTRUKCIJOS**

• Įdiegimas

Norint naudoti "SurgiCase Viewer", jos įdiegti nereikia. "SurgiCase Viewer" yra internetinė programa, kurią galima įjungti per tam medicinos prietaisų duomenų sistemą, į kurią ji yra integruota.

• Paleidimas

Norėdami atidaryti ligos istoriją programoje "SurgiCase Viewer", prisijunkite prie medicinos prietaisų duomenų sistemos, nueikite į atitinkamą ligos istoriją ir paspauskite nuorodą, kad vizualizuotumėte 3D duomenis "SurgiCase Viewer" programoje.

#### **SISTEMOS REIKALAVIMAI**

#### Operacinės sistemos

Palaikomos šios operacinės sistemos:

- naujausia "iOS" versija;
- naujausia "Mac OS" versija;
- "Windows® 7 Service Pack 1" (SP1) (32 bitai arba 64 bitai);
- "Windows 10";
- "Android 6 Marshmallow" ir "Android  $7$ ".

Naršyklės

- Naršyklė, kurioje palaikoma ir yra įgalinta "WebGL".
- Palaikomos šios naršyklės pagal operacinę sistemą:
	- "Google Chrome", naudojant "Windows", "Mac OS X", "Android OSs";
	- "Microsoft Edge", naudojant "Windows OS";
	- "Mozilla Firefox", naudojant "Windows OS";
	- "Apple Safari", naudojant "Mac OS X", "iOS OSs".
- Slapukų palaikymas

Interneto ryšys

3G arba geresnis

Programos lango skiriamoji geba

WXGA arba geresnė

Ekrano dydis

7 coliai arba didesnis

Atmintis

2 GB RAM arba daugiau

CPU

"Dual Core" procesorius arba geresnis

Vaizdo plokštė

Žr. toliau pateiktą sąrašą:

<https://www.khronos.org/webgl/wiki/BlacklistsAndWhitelists>

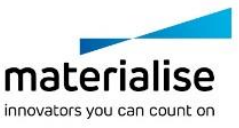

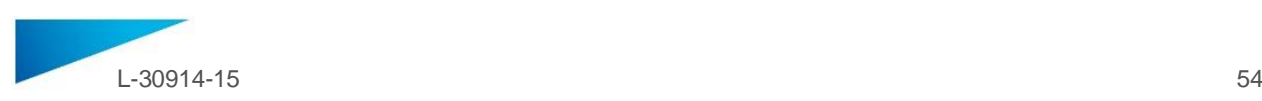

## Palaikomos virtualios realybės ausinės

- HTC Vive naudojant Firefox
- Oculus Quest 2 naudojant Oculus Browser

#### Simbolių, nurodytų programinės įrangos langelyje "About" (apie), aprašas:

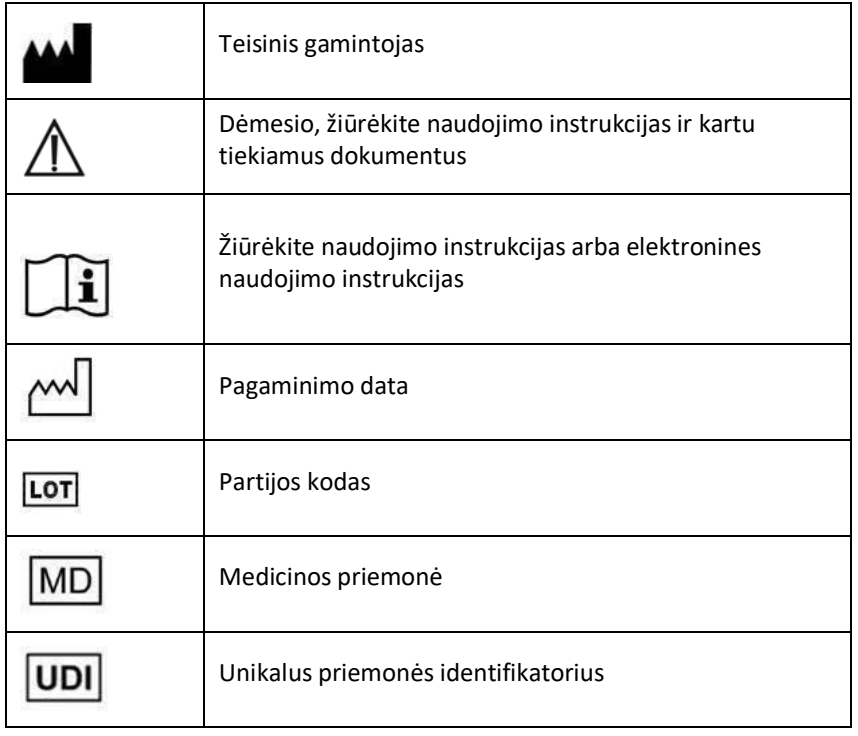

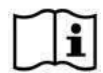

"SurgiCase Viewer" naudojimo instrukcijos pateiktos elektronine forma PDF formatu svetainėje [www.materialise.com/electronic-instructions-for-use.](http://www.materialise.com/electronic-instructions-for-use) Popierinio egzemplioriaus užklausą galima pateikti e. paštu [leaflet@materialise.be](mailto:leaflet@materialise.be) ir jis bus pristatytas be papildomo mokesčio per 7 kalendorines dienas.

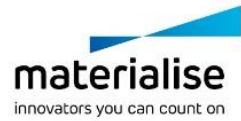

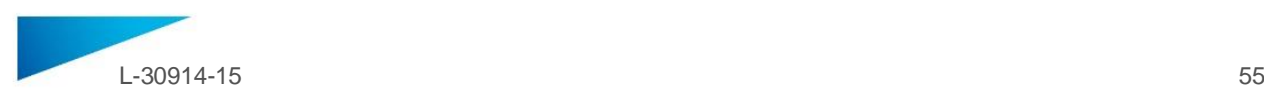

## <span id="page-54-0"></span>INSTRUCȚIUNI DE UTILIZARE - RO

**Acest document conține instrucțiuni generale de utilizare pentru SurgiCase Viewer. Pentru instrucțiuni detaliate, consultați manualul de utilizare.**

## **DESCRIERE**

SurgiCase Viewer oferă funcționalitatea care permite vizualizarea datelor 3D și efectuarea măsurătorilor asupra acestor date, ceea ce ar trebui să permită utilizatorului să evalueze și să comunice în legătură cu opțiunile de tratament.

SurgiCase Viewer este destinat utilizării de către persoanele active în domeniul medical. Când este utilizat pentru a analiza și valida opțiunile de tratament, SurgiCase Viewer trebuie utilizat în asociere cu alte instrumente de diagnostic și cu expertiza clinică.

SurgiCase Viewer se poate utiliza de un producător/furnizor de dispozitive/servicii medicale sau de o secție de spital pentru a vizualiza date 3D în timpul procesului de fabricare a produsului/serviciului adresat utilizatorului final care comandă dispozitivul/serviciul. Acesta permite utilizatorului final să evalueze și să furnizeze feeback privind propunerile sau pașii intermediari în fabricarea dispozitivului sau serviciului. SurgiCase Viewer trebuie integrat în sistemul online de date al dispozitivului medical care este utilizat pentru a procesa dispozitivul sau serviciul medical și care este răspunzător pentru gestionarea cazului, gestionarea utilizatorului, autorizare, autentificare etc.

Datele vizualizate în SurgiCase Viewer sunt controlate de producătorul dispozitivului medical folosind SurgiCase Viewer în cadrul procesului. Producătorul dispozitivului va crea datele 3D ce urmează să fie vizualizate pentru utilizatorul final și le va exporta în unul din formatele specifice compatibile cu SurgiCase Viewer. Fiecare dintre aceste formate va descrie datele 3D în format STL, cu metadate suplimentare la modelele 3D. SurgiCase Viewer nu modifică datele 3D pe care le importă și funcționarea sa nu depinde de indicația/situația medicală specifică sau de produsul/serviciul pentru care este utilizat. Compania de dispozitive medicale care utilizează SurgiCase Viewer trebuie să respecte reglementările în vigoare privind dispozitivul medical.

## **INDICAȚII**

SurgiCase Viewer este destinat utilizării drept interfață de software pentru a contribui la vizualizarea și comunicarea opțiunilor de tratament.

## **CONTRAINDICAȚII**

• SurgiCase Viewer se poate utiliza pentru a vizualiza un dispozitiv sau un serviciu medical. Producătorul respectivului dispozitiv sau serviciu medical trebuie să respecte reglementările în vigoare privind dispozitivul medical.

## **ATENȚIONĂRI**

- Software-ul ar trebui să fie utilizat de personal instruit, sau rezultatele ar trebui să fie întotdeauna revizuite și aprobate de un utilizator calificat.
- Medicul clinician are obligația de a-și folosi discernământul profesional în orice decizie de a urma sau nu planul de tratament realizat.
- Medicul clinician are responsabilitatea de a utiliza software-ul numai pe dispozitive desktop sau mobile care îndeplinesc cerințele minime specificate mai jos.
- SurgiCase Viewer nu este răspunzător pentru precizia modelelor pe care le afișează. Consultați furnizorul dispozitivului medical cu privire la precizia modelelor. SurgiCase Viewer afișează

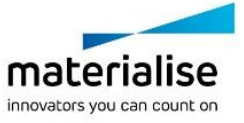

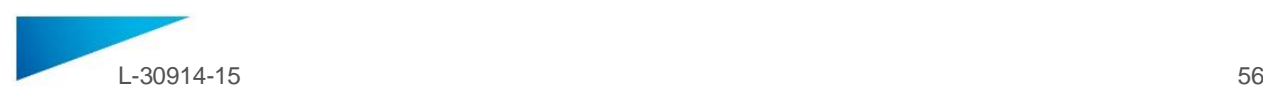

măsurători cu o precizie de 0,1 mm/grad. Rețineți faptul că măsurătorile sunt limitate de rezoluția modelelor furnizate de sistemul de date al dispozitivului medical.

## **PRECAUȚII**

ATENȚIE: Legea federală (SUA) limitează acest dispozitiv la vânzarea de către sau la comanda  $\mathbf{R}_{\text{only}}$ unui medic

## **INSTRUCȚIUNI DE UTILIZARE**

• Instalare

Nu este necesară nicio instalare pentru a utiliza SurgiCase Viewer. SurgiCase Viewer este o aplicație online ce poate fi accesată cu ajutorul sistemului de date al dispozitivului medical în care este integrată.

• Pornire

Pentru a deschide un caz în SurgiCase Viewer, conectați-vă la sistemul de date al dispozitivului medical, navigați la cazul corespunzător și dați clic pe link pentru a vizualiza datele 3D în SurgiCase Viewer.

#### **CERINȚE DE SISTEM**

#### Sisteme de operare

Software-ul este compatibil cu următoarele sisteme de operare:

- Cea mai recentă versiune de iOS
- Cea mai recentă versiune de Mac OS
- Windows® 7 Service Pack 1 (SP1) (32 sau 64 de biți)
- Windows 10
- Android 6 Marshmallow și 7

## **Browsere**

- Browser cu suport WebGL și WebGL activat.
- Sunt compatibile următoarele browsere, pentru fiecare sistem de operare:
	- Google Chrome pe Windows, Mac OS X, Android OS
		- Microsoft Edge pe Windows OS
		- Mozilla Firefox pe Windows OS
		- Apple Safari pe Mac OS X, iOS OSs
- Suport cookie-uri

Conexiune la Internet

3G sau superioară

Rezoluția ferestrei aplicației

WXGA sau mai mare

Dimensiunea ecranului

7 inchi sau mai mare

Memorie

RAM capacitate 2 GB sau mai mare

CPU

Procesor Dual Core sau superior

Placă video

Consultați următoarea listă:

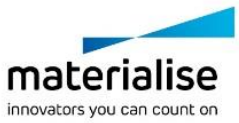

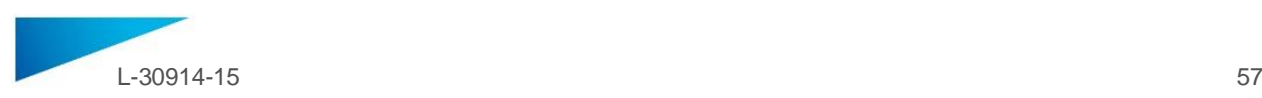

## <https://www.khronos.org/webgl/wiki/BlacklistsAndWhitelists>

Căști de realitate virtuală acceptate

- HTC Vive pe Firefox
- Oculus Quest 2 pe Oculus Browser

#### **Descrierea simbolurilor utilizate în caseta Despre a software-ului**

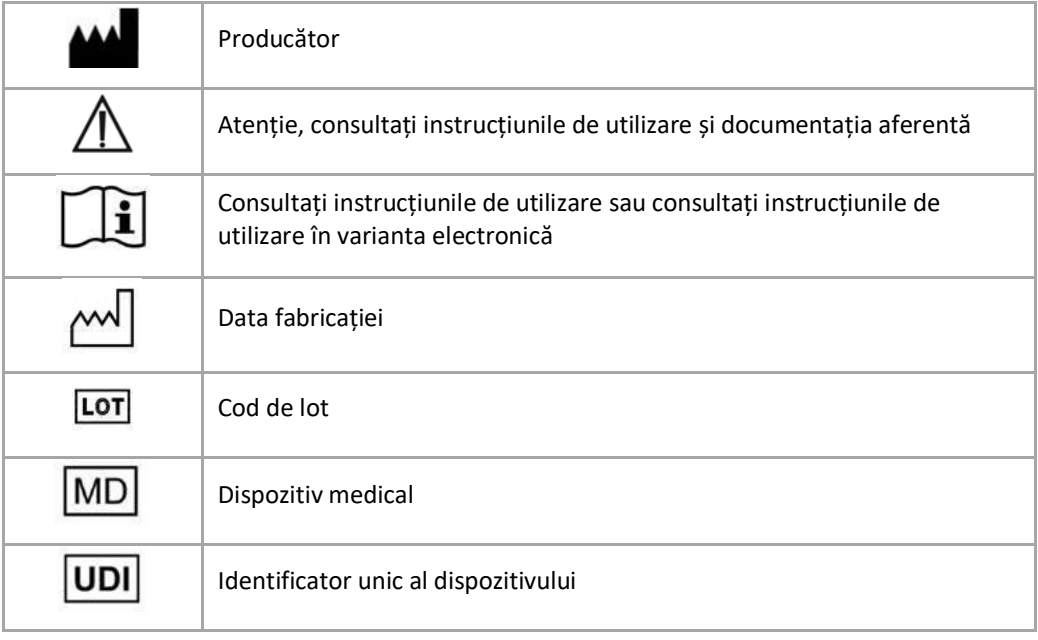

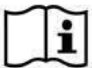

Instrucțiunile de utilizare pentru SurgiCase Viewer sunt furnizate în format electronic PDM în cadrul ghidului de referință (Ajutor) și sunt disponibile în format PDF la

[www.materialise.com/electronic-instructions-for-use](http://www.materialise.com/electronic-instructions-for-use). Versiunea tipărită poate fi solicitată printr-un e-mail trimis la adresa [leaflet@materialise.be](mailto:leaflet@materialise.be) și va fi livrată în termen de 7 zile calendaristice fără costuri suplimentare.

> materialise innovators you can count on

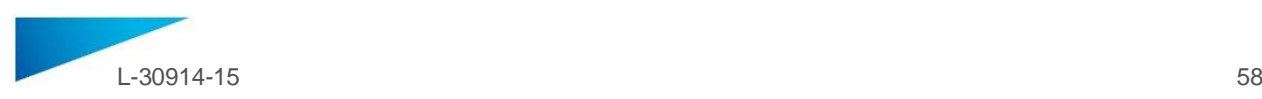

## <span id="page-57-0"></span>NAVODILA ZA UPORABO - SL

**Ta dokument vsebuje splošna navodila za uporabo pregledovalnika SurgiCase Viewer. Za podrobnejša navodila si oglejte navodila za uporabo.**

## **OPIS**

Pregledovalnik SurgiCase zagotavlja funkcije za vizualizacijo 3D-podatkov in izvajanje meritev teh podatkov, kar uporabniku omogoča, da oceni in posreduje informacije o možnostih zdravljenja.

Pregledovalnik SurgiCase je namenjen osebam, zaposlenim v medicinskem sektorju. Kadar se pregledovalnik SurgiCase uporablja za pregled in potrditev možnosti zdravljenja, je predviden za uporabo v kombinaciji z drugimi diagnostičnimi orodji in v skladu s strokovno klinično presojo.

Proizvajalec/ponudnik medicinskih pripomočkov/storitev ali bolnišnični oddelek lahko pregledovalnik SurgiCase uporabi za vizualizacijo 3D-podatkov pri postopku izdelave določenega izdelka za končnega uporabnika, ki je naročnik pripomočka/storitve. To končnemu uporabniku omogoča, da oceni in posreduje povratne informacije o predlogih in vmesnih korakih pri proizvodnji pripomočka ali storitve.

Pregledovalnik SurgiCase se integrira v spletni podatkovni sistem MDDS (Medical Device Data System), ki se uporablja za obdelavo podatkov o medicinskem pripomočku ali storitvi in je odgovoren za upravljanje primerov, upravljanje uporabnikov, pooblastitev, preverjanje pristnosti ipd.

Podatke, vizualizirane v pregledovalniku SurgiCase, pri postopku nadzira proizvajalec medicinskega pripomočka s pomočjo pregledovalnika SurgiCase. Proizvajalec pripomočka ustvari 3D-podatke, predvidene za vizualizacijo za končnega uporabnika, in jih izvozi v eno od namenskih oblik zapisa, ki jo podpira pregledovalnik SurgiCase. Vsaka od teh oblik zapisa opisuje 3D-podatke v obliki zapisa STL z dodatnimi metapodatki za 3D-modele. Pregledovalnik SurgiCase ne spreminja 3D-podatkov, ki jih uvozi, njegovo delovanje pa je neodvisno od specifične zdravstvene indikacije/stanja ali izdelka/storitve, za katerega(-o) se uporablja. Podjetje za medicinske pripomočke, ki uporablja pregledovalnik SurgiCase, mora poskrbeti za ravnanje v skladu z veljavnimi uredbami o medicinskih pripomočkih.

## **INDIKACIJE**

Pregledovalnik SurgiCase je namenjen uporabi kot programski vmesnik za pomoč pri vizualizaciji in posredovanju podatkov o možnostih zdravljenja.

## **KONTRAINDIKACIJE**

• Pregledovalnik SurgiCase se lahko uporablja za vizualizacijo medicinskega pripomočka ali storitve. Proizvajalec zadevnega medicinskega pripomočka mora poskrbeti za ravnanje v skladu z veljavnimi uredbami o medicinskih pripomočkih.

## **OPOZORILA**

- Programsko opremo lahko upravlja le izkušeno osebje, njene rezultate pa mora vedno pregledati in odobriti usposobljeni uporabnik.
- Glavna naloga zdravnika je, da strokovno pretehta vsako odločitev o tem, ali upoštevati izdelan načrt zdravljenja.
- Zdravnik mora poskrbeti, da se bo programska oprema uporabljala samo na namiznih ali mobilnih napravah, ki izpolnjujejo spodaj opredeljene minimalne zahteve.
- Pregledovalnik SurgiCase ni odgovoren za točnost podatkov o modelih, ki jih prikazuje. Glede točnosti podatkov o modelih se posvetujte s ponudnikom medicinskih pripomočkov. Pregledovalnik SurgiCase omogoča prikaz meritev z natančnostjo 0,1 mm/stopinjo. Upoštevajte, da so meritve omejene z ločljivostjo modelov, ki so zagotovljeni v okviru sistema MDDS (Medical Device Data System).

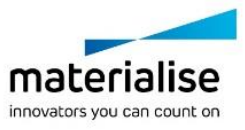

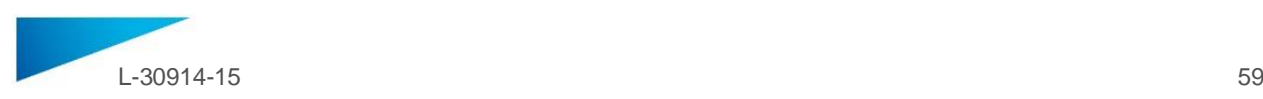

#### **PREVIDNOSTNI UKREPI**

POZOR: V skladu z zvezno zakonodajo ZDA je prodaja tega pripomočka dovoljena samo Ronly zdravnikom ali po njihovem naročilu.

## **NAVODILA ZA UPORABO**

• Namestitev

Za uporabo pregledovalnika SurgiCase ni potrebna nobena namestitev. Pregledovalnik SurgiCase je spletna aplikacija, ki je dostopna prek podatkovnega sistema za medicinske pripomočke, v katerega je integrirana.

## • Začetek uporabe

Če želite odpreti primer v pregledovalniku SurgiCase, se prijavite v podatkovni sistem za medicinske pripomočke, poiščite ustrezen primer in kliknite povezavo za vizualizacijo 3D-podatkov v pregledovalniku SurgiCase.

### **SISTEMSKE ZAHTEVE**

#### Operacijski sistemi

Podprti so naslednji operacijski sistemi:

- najnovejša različica sistema iOS,
- najnovejša različica sistema Mac OS,
- sistem Windows® 7 Service Pack 1 (SP1) (32- ali 64-bitni),
- sistem Windows 10,
- sistem Android 6 Marshmallow in 7.

#### Brskalniki

- Brskalnik, ki podpira vmesnik WebGL in ki ima omogočene aplikacije WebGL.
- Glede na operacijski sistem so podprti naslednji brskalniki:
	- Google Chrome v operacijskih sistemih Windows, Mac OS X in Android,
	- Microsoft Edge v operacijskem sistemu Windows;
	- Mozilla Firefox v operacijskem sistemu Windows;
	- Apple Safari v operacijskih sistemih Mac OS X in iOS.
- Podpora piškotkom

Internetna povezava

Najmanj 3G

Ločljivost okna aplikacije

Najmanj WXGA

Velikost zaslona

Najmanj 7 palcev

Pomnilnik

Najmanj 2 GB delovnega pomnilnika

CPE

Najmanj dvojedrni procesor

Grafična kartica

Glejte naslednji seznam:

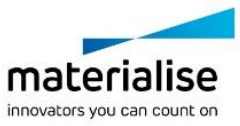

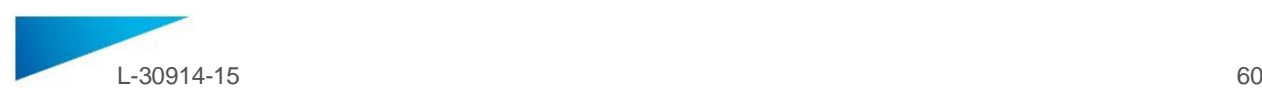

## <https://www.khronos.org/webgl/wiki/BlacklistsAndWhitelists>

Podprte slušalke za navidezno resničnost

- HTC Vive uporabo Firefox
- Oculus Quest 2 uporabo Oculus Browser

## **Opis simbolov, uporabljenih v polju o programski opremi**

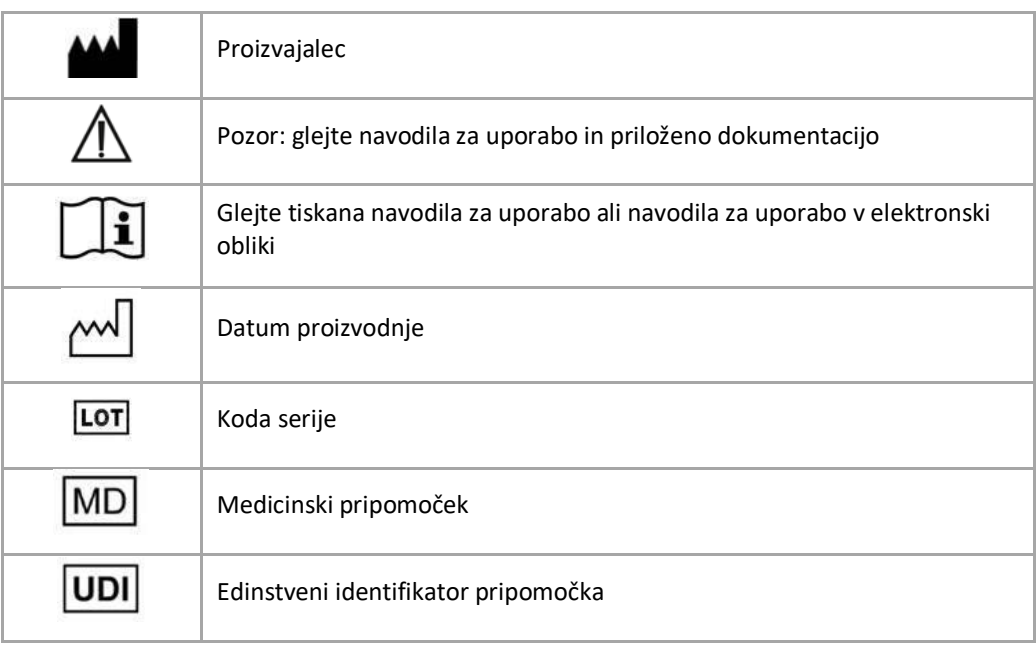

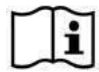

Navodila za uporabo (IFU) za SurgiCase Viewer so na voljo v elektronski obliki, in sicer v PDM formatu v referenčnem priročniku (Pomoč), prav tako pa PDF obliki na naslovu

www.materialise.com/electronic-instructions-for-use . Za tiskano različico lahko zaprosite po e-pošti na naslov leaflet@materialise.be in vam jo bomo poslali v sedmih koledarskih dneh brez dodatnih stroškov.

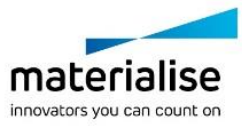

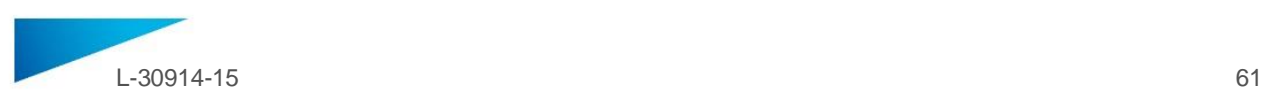

## <span id="page-60-0"></span>INSTRUKCIE NA POUZIVANIE - SK

**Tento dokument obsahuje všeobecný návod na používanie systému SurgiCase Viewer. Podrobné pokyny nájdete v používateľskej príručke.**

## **OPIS**

SurgiCase Viewer umožňuje vizualizáciu 3D údajov a ich meranie, čo by malo používateľovi umožniť vyhodnotiť možnosti liečby a komunikovať o nich.

SurgiCase Viewer je určený osobám aktívnym v zdravotníckom sektore. Ak sa použije na posúdenie a hodnotenie možností liečby, systém je potrebné použiť spolu s inými diagnostickými nástrojmi a odborným klinickým posudkom.

SurgiCase Viewer môže použiť výrobca/poskytovateľ zdravotníckej pomôcky/služby alebo nemocničné oddelenie pri 3D vizualizácii údajov počas výrobného procesu produktu/služby pre koncového používateľa, ktorý si pomôcku/službu objednal. Umožňuje mu to ohodnotiť a reagovať na návrhy alebo okamžité kroky pri výrobe pomôcky alebo služby.

SurgiCase Viewer sa má začleniť do online dátového systému zdravotníckej pomôcky, ktorý sa použije na spracovanie zdravotníckej pomôcky alebo služby, a ktorý zodpovedá za správu prípadu, správu používateľa, autorizáciu, overenie, atď.

Údaje vizualizované cez SurgiCase Viewer ovláda v rámci procesu výrobca zdravotníckej pomôcky cez SurgiCase Viewer. Výrobca pomôcky vytvorí 3D údaje, ktoré si koncový používateľ vizualizuje a exportuje ich do niektorého z na to určených formátov podporovaných systémom SurgiCase Viewer. Každý z uvedených formátov opíše 3D údaje vo formáte STL s dodatočnými metadátami 3D modelov. SurgiCase Viewer nemení importované 3D údaje a funguje nezávisle od špecifickej zdravotníckej indikácie/situácie alebo produktu/služby, na ktorú je použitý. Je povinnosťou spoločnosti zameranej na zdravotnícke pomôcky používajúcej SurgiCase Viewer dodržiavať príslušné smernice o zdravotníckych pomôckach.

## **INDIKÁCIE**

SurgiCase Viewer sa má používať ako softvérové rozhranie pri vizualizácii a komunikácii o možnostiach liečby.

## **KONTRAINDIKÁCIE**

• SurgiCase Viewer je možné použiť na vizualizáciu zdravotníckej pomôcky alebo služby. Za dodržanie platných smerníc o zdravotníckych pomôckach zodpovedá výrobca uvedenej zdravotníckej pomôcky alebo služby.

## **VAROVANIA**

- So softvérom by mal pracovať zaškolený personál alebo by mal výsledok vždy posúdiť a schváliť kvalifikovaný používateľ.
- Základnou povinnosťou klinického pracovníka pri každom rozhodnutí o riadení alebo neriadení sa plánom liečby je oprieť sa o svoj odborný názor.
- Je povinnosťou klinického pracovníka používať softvér len na stolových alebo prenosných zariadeniach, ktoré spĺňajú nižšie uvedené minimálne požiadavky.
- SurgiCase Viewer nezodpovedá za presnosť modelov, ktoré zobrazuje. Pokiaľ ide o presnosť modelov, obráťte sa na poskytovateľa zdravotníckej pomôcky. SurgiCase Viewer zobrazuje merania s presnosťou na 0,1 mm/stupňa. Upozorňujeme, že merania sú obmedzené rozlíšením modelov v dátovom systéme zdravotníckej pomôcky.

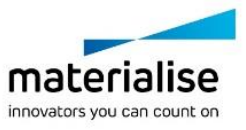

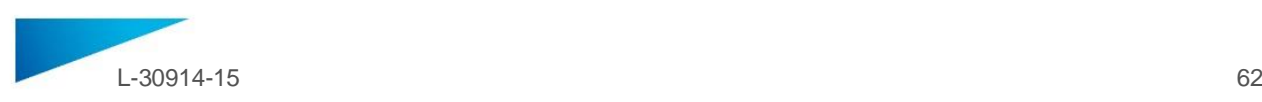

## **BEZPEČNOSTNÉ OPATRENIA**

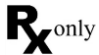

POZOR: Federálny zákon (USA) obmedzuje predaj tejto pomôcky na lekárov alebo na pokyn lekára.

## **NÁVOD NA POUŽÍVANIE**

• Inštalácia

Pri použití plánovacieho systému SurgiCase Viewer sa nevyžaduje žiadna inštalácia. SurgiCase Viewer je webová aplikácia a môžete ju používať cez dátový systém zdravotníckej pomôcky, s ktorou je spojená.

• Spustenie

Ak chcete v systéme SurgiCase Viewer otvoriť prípad, prihláste sa do dátového systému zdravotníckej pomôcky, vyhľadajte príslušný prípad a kliknite na odkaz na vizualizáciu 3D údajov v systéme SurgiCase Viewer.

## **SYSTÉMOVÉ POŽIADAVKY**

## Operačné systémy

Systém podporuje nasledujúce operačné systémy:

- Najnovšia verzia iOS
- Najnovšia verzia Mac OS
- Servisný balík Windows® 7 1 (SP1) (32-bit alebo 64-bit)
- Windows 10
- Android 6 Marshmallow a 7

Prehliadače

- Prehliadač so zapnutou podporou WebGL a WebGL.
- Pri jednotlivých operačných systémoch sú podporované nasledujúce prehliadače:
	- Google Chrome na operačných systémoch Windows, Mac OS X, Android
	- Microsoft Edge na Windows OS
	- Mozilla Firefox na Windows OS
	- Apple Safari na operačných systémoch Mac OS X, iOS
- Podpora súborov "cookie"

Internetové pripojenie

3G alebo vyššie

Rozlíšenie okna aplikácie

WXGA alebo vyššie

Veľkosť obrazovky

7 palcov alebo viac

Pamäť

2 GB RAM alebo viac

CPU

Dvojjadrový alebo lepší procesor

Grafická karta

Pozrite si nasledujúci zoznam:

<https://www.khronos.org/webgl/wiki/BlacklistsAndWhitelists>

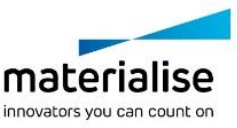

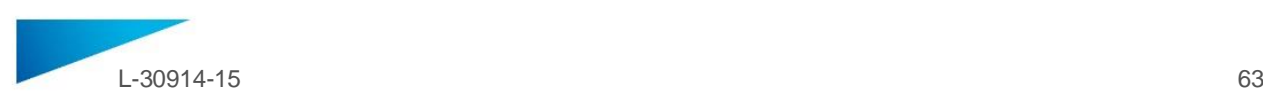

## Podporované headsety pre virtuálnu realitu

- HTC Vive na Firefox
- Oculus Quest 2 na Oculus Browser

## **Popis symbolov použitých v sekcii Informácie v rámci softvéru**

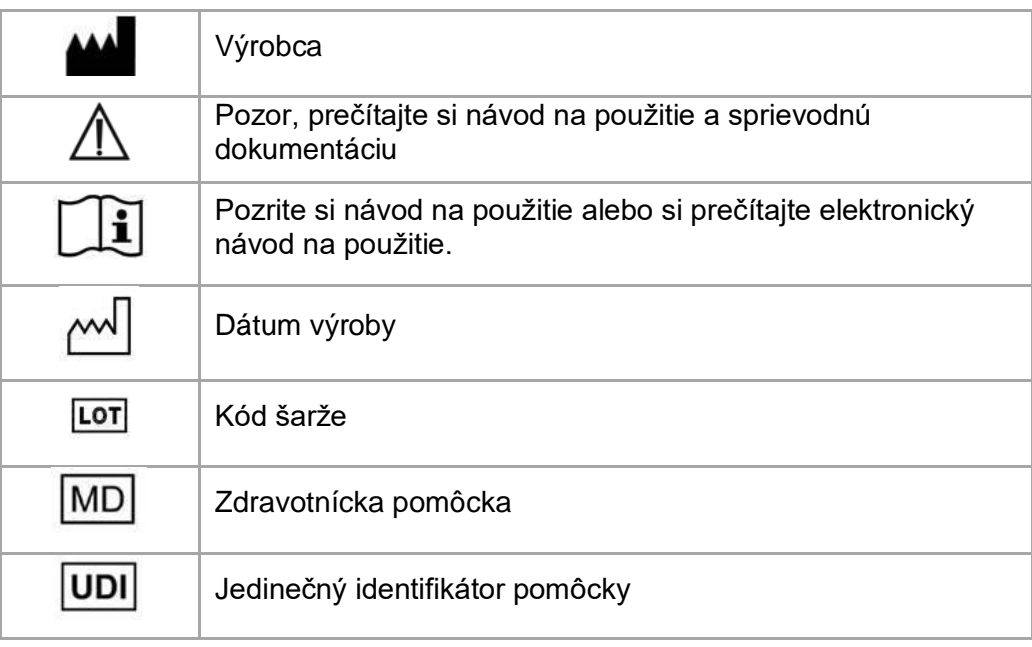

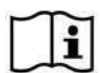

Návod na použitie pre SurgiCase Viewer sa dodáva v elektronickej forme vo formáte PDM v rámci referenčnej príručky (Pomocník), k dispozícii je aj vo formáte PDF na stránke *[www.materialise.com/electronic-instructions-for-use](http://www.materialise.com/electronic-instructions-for-use)*. Tlačenú verziu si môžete vyžiadať emailom na adrese *[leaflet@materialise.be](mailto:leaflet@materialise.be)*, bude vám bezplatne poskytnutá do 7

kalendárnych dní.

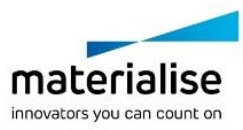